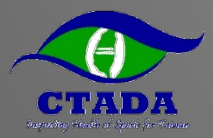

### **TP.RTP行蹤填報說明20220311**

**中華運動禁藥防制基金會 採樣組 林冠中**

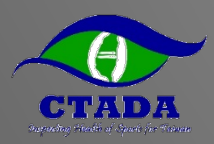

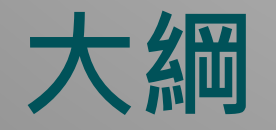

#### ►藥檢名冊(TP)與藥檢登錄名冊(RTP)選手身份

#### ►行蹤填報規範

►行蹤不實

#### ►行蹤不實案例

- ▶如何填寫行蹤資料
	- 初次登入設定(電腦網頁版)

#### ● 電腦網頁版

● 手機APP版

#### ►Q&A與聯絡資訊

# **藥檢登錄名冊(RTP)與藥檢名冊(TP)與身份**

- ▶除了賽內檢測, 賽外檢測同樣是運動禁藥管制的一部份
- ►國際單項運動總會(IF)與國家運動禁藥管制組織(NADO)將賽外檢測對象分為三 級(RTP/TP/其他)。
- ►藥檢登錄名冊(RTP, Registered Testing Pool)、藥檢名冊(TP, Testing Pool)。

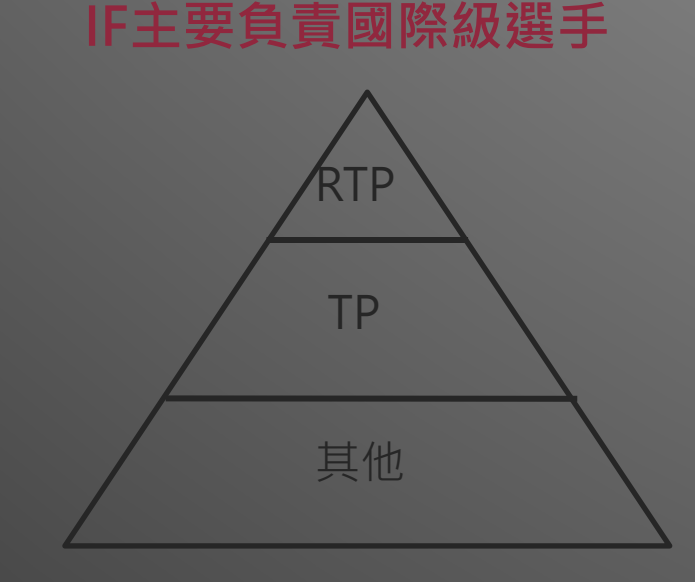

#### **NADO(=基金會)主要負責國家級選手**

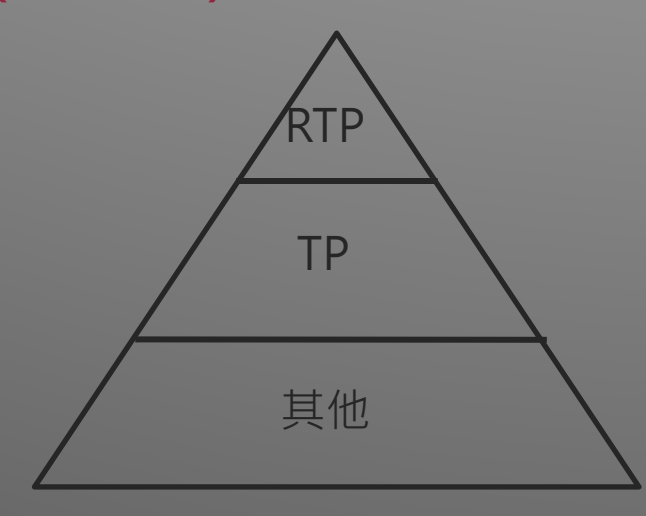

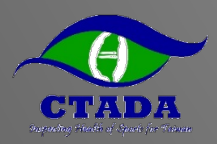

## **為何被挑進RTP/TP?**

#### ►綜合考量多種因素

- 高風險運動種類(例如:身體素質與生理要求高、國內外該運動 種類運動禁藥歷史等…)
- 高層級運動員

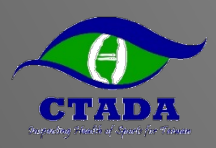

# **RTP.TP身份開始與結束**

#### ▶基金會於每季前通知各協會、該季RTP.TP名單,透過協會轉達選手,由選 手完成

- **回傳行蹤資料填報確認書**
- **於ADAMS完成行蹤資料填報**。
- ▶每季均可能調整名單(新增、移出、提高、降低)
- ►身份開始:
	- 通知書載明開始日期(例如: 1/1, 4/1, 7/1, 10/1)
- ►身份結束:
	- 通知書載明結束日期(例如: 3/31, 6/30, 9/30, 12/31)
	- 另行通知移除身分
	- 運動員申請退休
- ▶除了基金會外,亦可能收到總會列入RTP/TP通知,須注意其規定與時程

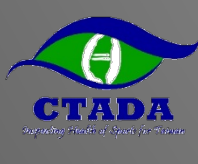

### **因應檢測頻率要求不同程度的行蹤資料**

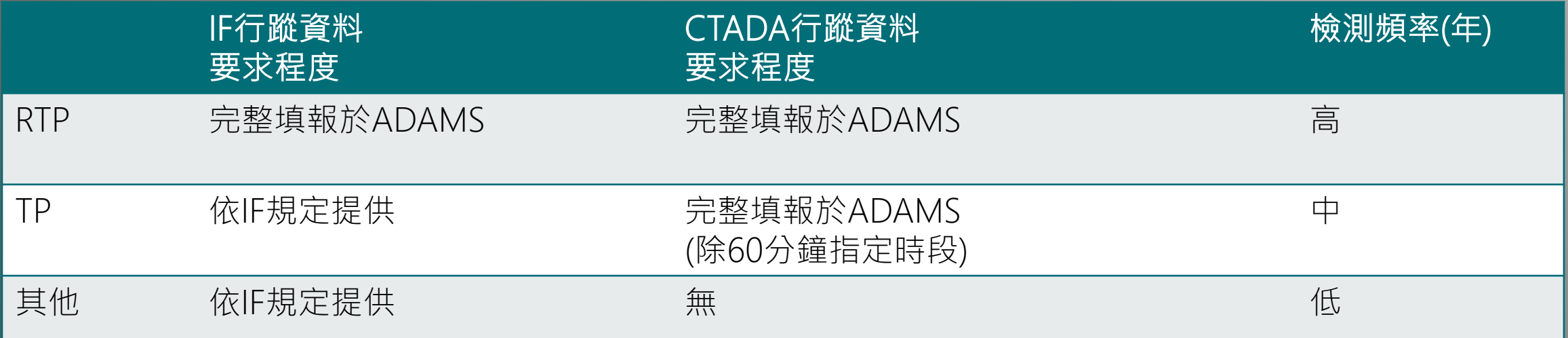

▶ 即便被不同組織列為TP/RTP, 選手僅需填報一份行蹤資料 ►WADA、IF、CTADA、綜合性賽事籌備會都有權觀看該行蹤資料 ▶ RTP行蹤資料要求程度國際皆相同 ▶若被多個組織列為TP,則填寫規定較嚴格的

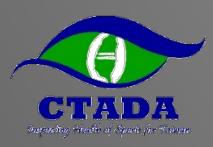

### 行蹤資料填報項目說明

#### ► **於每季規定日期前於ADAMS完成該季行蹤填報**,**並依據實際情況持續更新!**

- **於12/15號前完成填寫第1季行蹤(1-3月)**
- **於3/15號前完成填寫第2季行蹤(4-6月)**
- **於6/15號前完成填寫第3季行蹤(7-9月)**
- **於9/15號前完成填寫第4季行蹤(10-12月)**

#### ► **填報項目(紅字為必填項目)**:

- **通訊地址**、**個人Email**、**電話(建議填寫)**
- **每日過夜地點:指23:00-06:00地點,例如:住家、宿舍、國內外旅館**
- **每日60分鐘指定時段:指定05:00-23:00間一定可接受藥檢的60分鐘時段,RTP必須填,TP不需填**
- **常規活動:規律活動,例如:訓練、上班、上課、工作**

● **長途交通 (搭乘長途飛機、火車等交通使過夜地點或指定60分鐘無法填寫固定地點時才需填寫)**

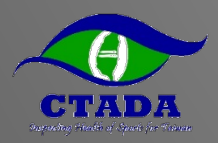

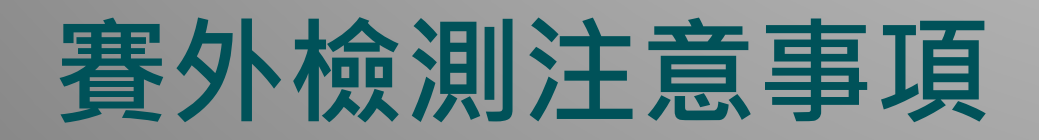

- ► 原則上檢測會於06:00-23:00間進行,但不限於此區間。**亦不限於60分鐘時指定時段**。 換言之,運動員可能於**任何時間**、**任何地點**接受檢測。
- ▶ 60分鐘指定時段最好能預留較充裕的時間,檢測須採**到尿液比重足夠為止**, 若發生比 重不足的情況,採樣時間會比預期久。
- ► **行蹤資料需詳細**,能讓運動禁藥管制員在該季任意天內以「**無預警方式**」於填寫的時 段、地點「**通知到運動員**」進行檢測。
	- **運動禁藥管制員不會優先以電話尋找運動員,**尋找過程是否有打電話給運動員並不影響行 蹤不實成立
	- 填寫範圍不可過大,例如:高雄市左營區世運大道399號。
	- 地點越明確越好,例如:宿舍+房號XXX、住址+門牌號碼、國訓+舉重館、學校+田徑場。
	- **運動員須對行蹤地點任何可能阻礙通知之情況負責**,例如:大樓管理員門禁、場館鐵門等。

▶ 遇到ADAMS系統無法登入修改時,請立即截圖來信基金會(可能系統定期維修或故障)

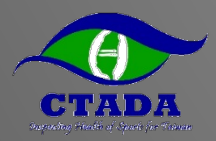

**行蹤不實**

#### ►行蹤不實包含**錯失藥檢、填報不實**

- **錯失藥檢**:未能於60分鐘指定時段受檢,即便於60分鐘指定時段後受 檢亦構成錯失藥檢。
- **填報不實**:未能提供準確且完整的行蹤資料,使得無法被找到進行藥 檢或未更新行蹤資料以確保其準確且完整。
- ►RTP選手於**第1次行蹤不實之日**起**12個月內3次行蹤不實**視為違 反運動禁藥管制規則,經審議後停權1-2年
- ►TP選手因無60分鐘指定時段之規定,並無錯失藥檢。**但若填 報不實,可能被移至RTP選手**,後續受RTP選手之規範。

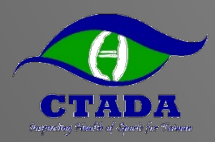

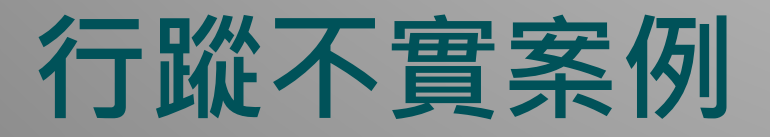

#### ►**RTP選手紀錄行蹤不實1次**

- A選手(RTP)於醫院住院數日,住院時前幾天有將行蹤改至醫院,但後幾天未更改 行蹤。藥檢人員於60分鐘時段(宿舍)未能找到。
- B選手(RTP)填寫訓練時段(操場09:00-10:30),但實際於下午才會回到場地,藥檢 人員未能找到。
- C選手(RTP)住家未填樓層及號碼,大樓人員因不知道住客資訊,沒有樓層及號碼 無法協助聯絡。藥檢人員於60分鐘時段最後5分鐘撥打電話未能接通。
- D選手(RTP)住家地址有填樓層及號碼,大樓無對講機,大樓人員請藥檢人員自行 聯繫,藥檢人員於指定60分鐘最後5分鐘撥打電話未能接通。
- E選手(RTP)出國比賽但未變更行蹤,藥檢人員於60分鐘時段(住家)未能找到。

#### ►**TP選手改為RTP**

● F選手(TP)臨時像教練請假但未變更行蹤,藥檢人員於訓練時段(學校)未能找到。

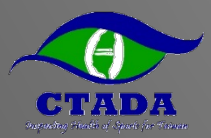

### **如何填寫行蹤資料 -初次登入設定(電腦網頁版)**

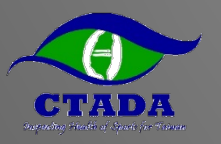

### **收到行蹤資料填報確認書並回覆**

#### ►以Email回覆確認書

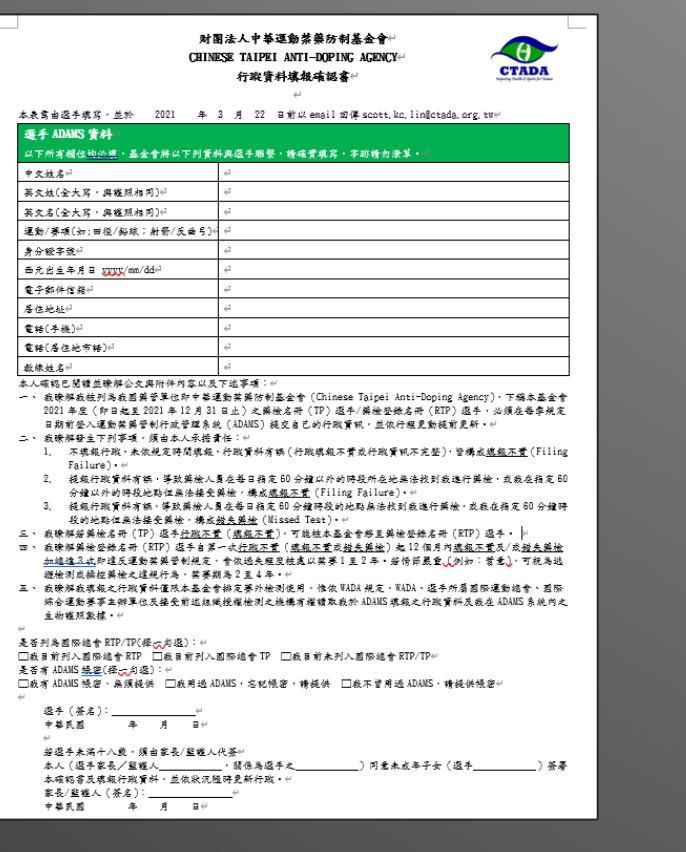

#### ▶於Email收到ADAMS帳 號密碼

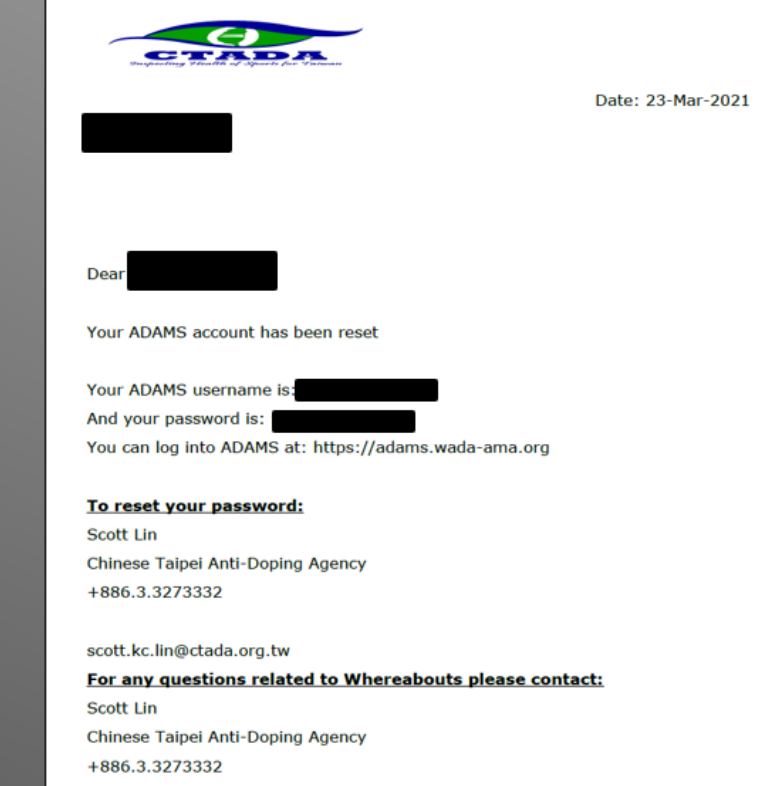

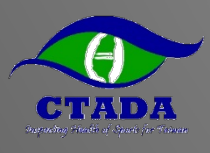

## **請使用電腦網頁版完成初次登入設定**

#### ▶Google搜尋WADA ADAMS,

#### ►或登入網址https://adams.wada-ama.org/

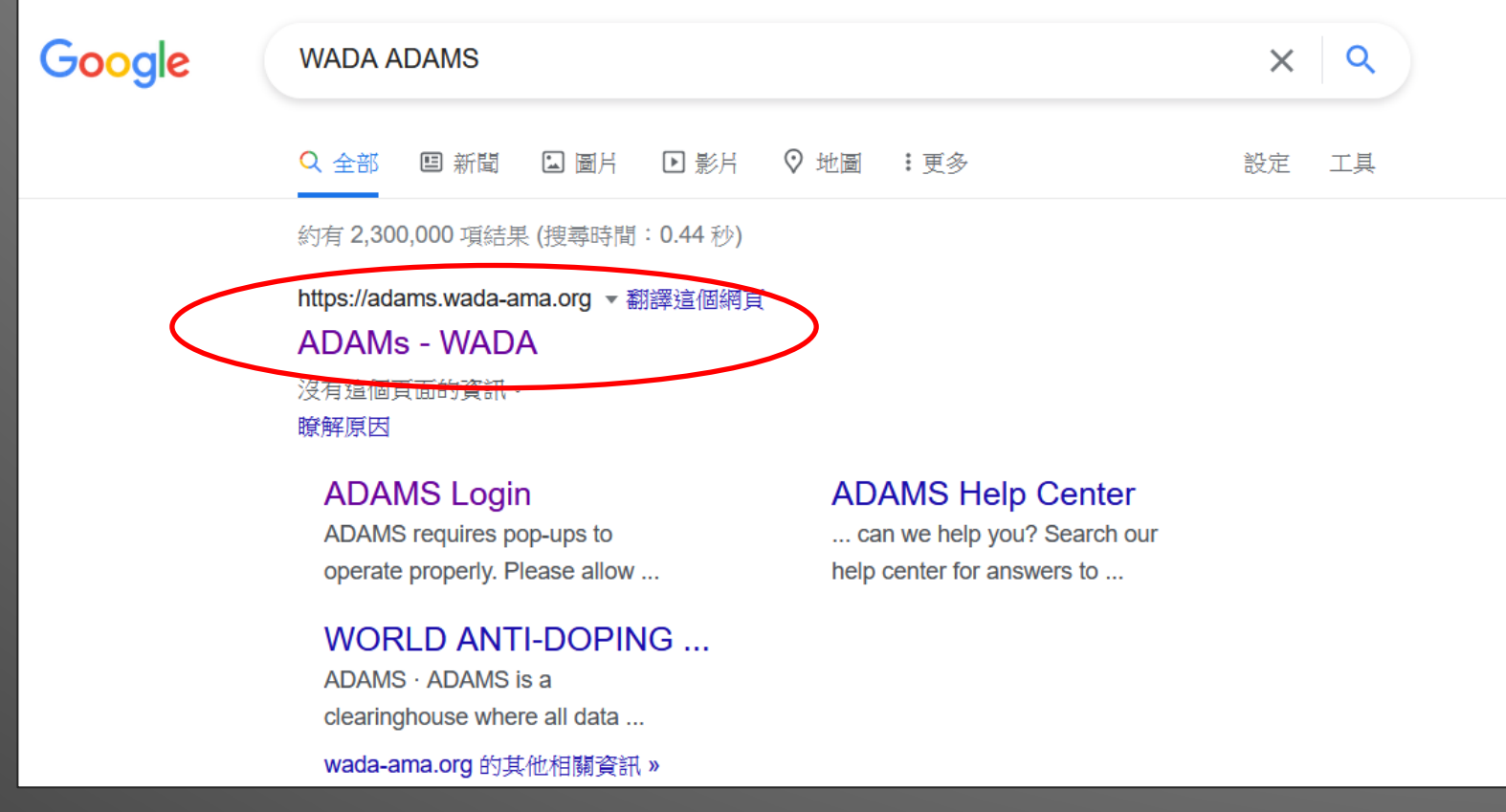

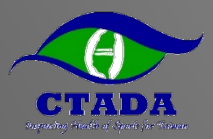

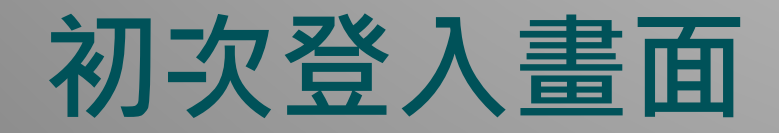

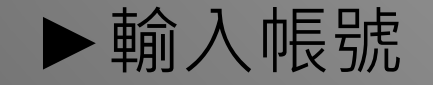

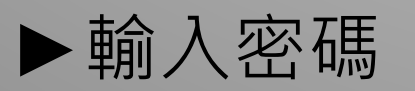

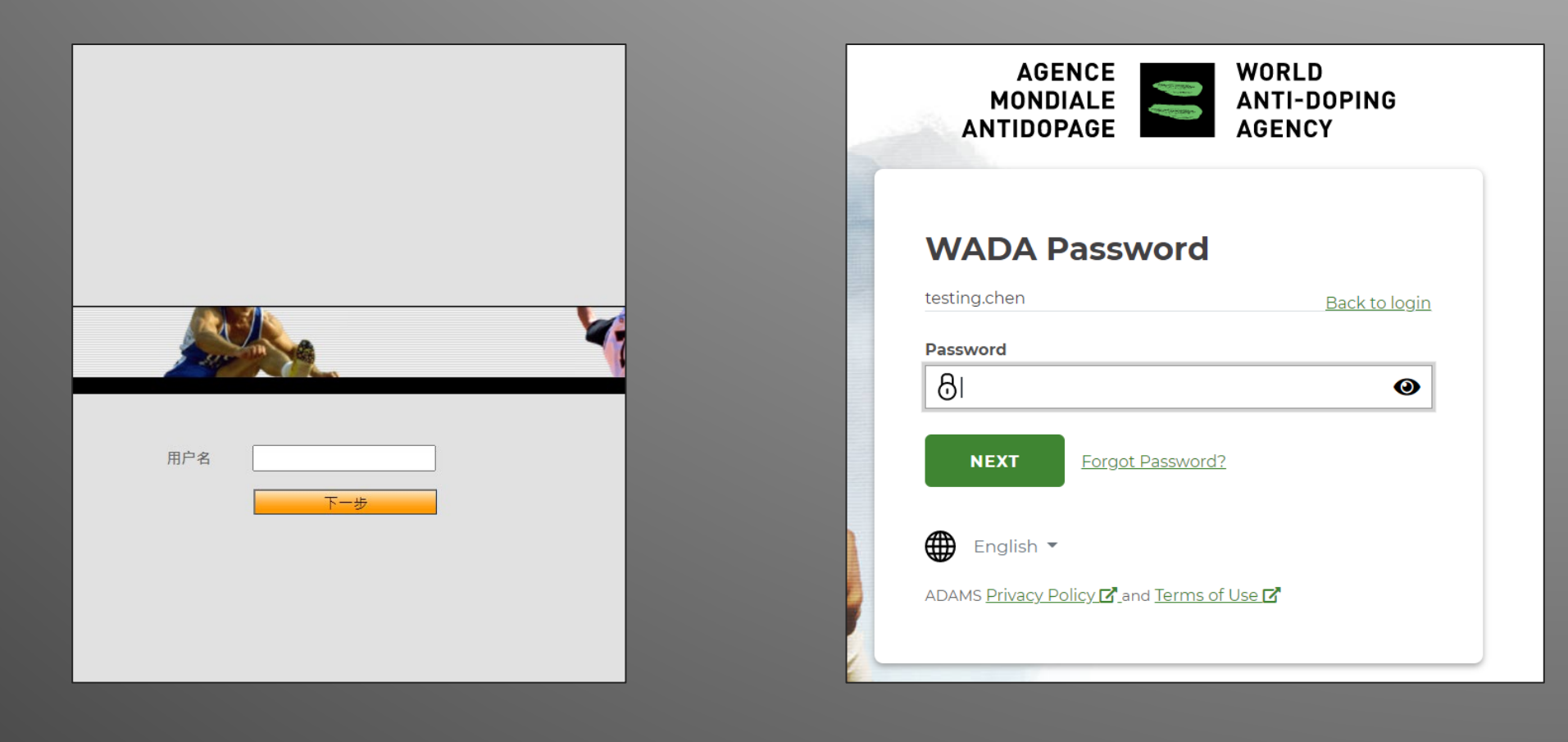

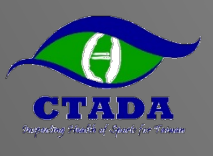

# **驗證Email或電話(新版介面可能不同)**

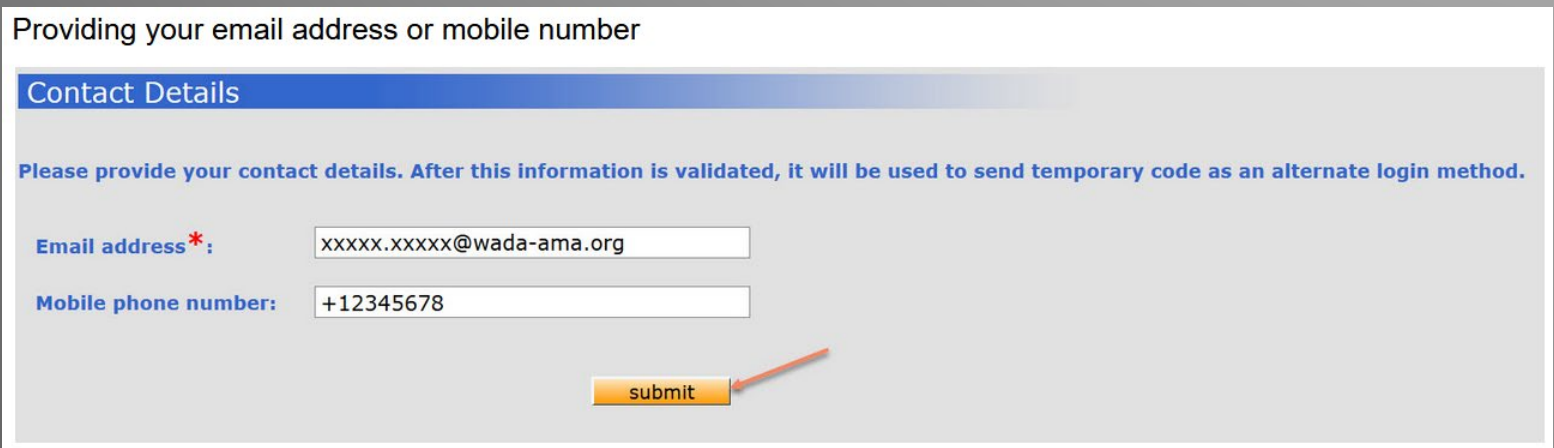

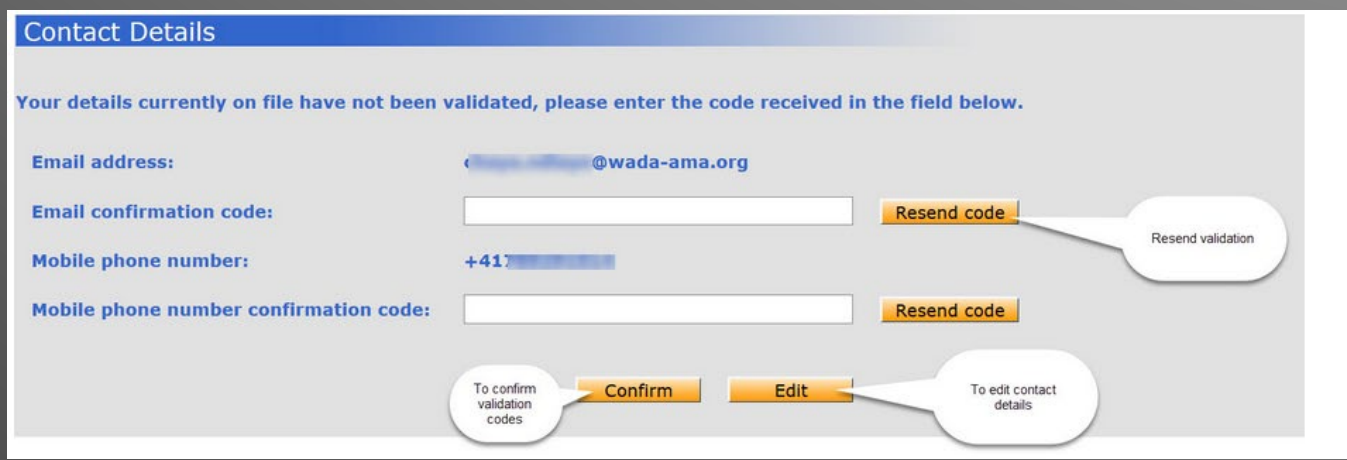

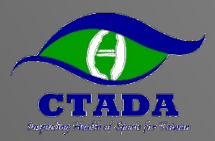

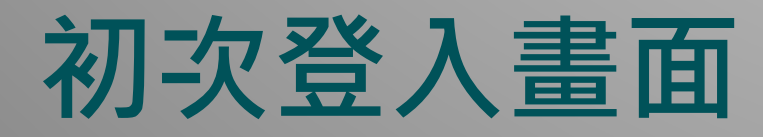

#### ►3個安全提問設定 ►需填英數字,設定中 而得不数于「叱人」<br>文回答將無法登入 → 預設密碼變更 → 選擇TOTP驗

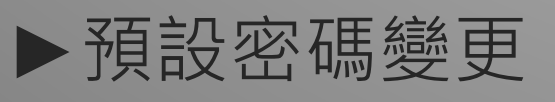

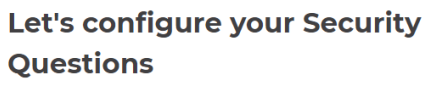

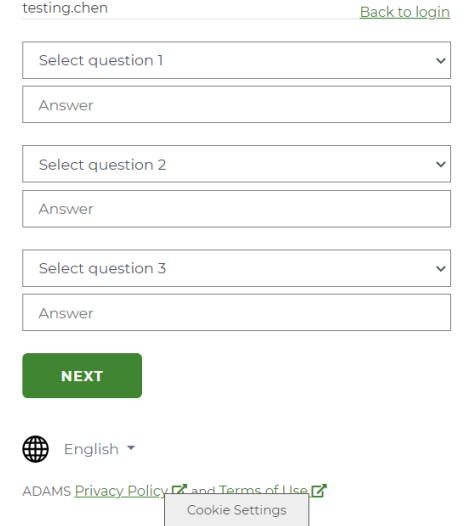

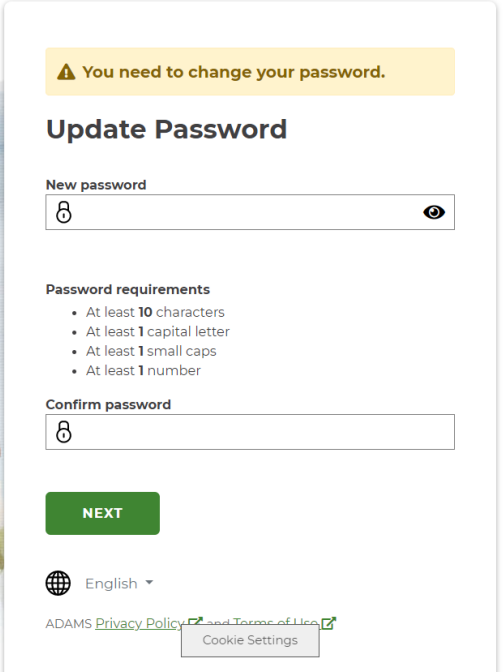

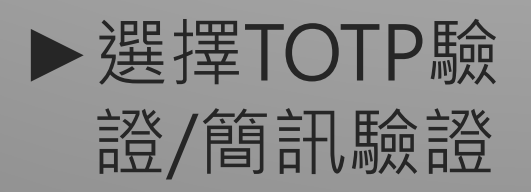

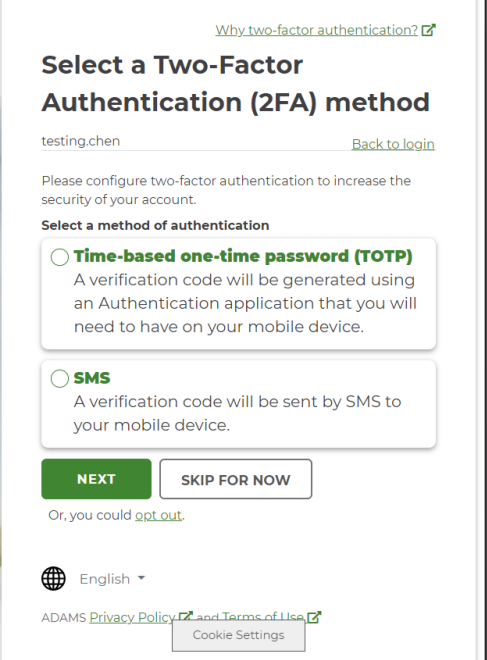

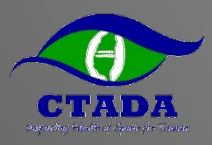

#### ►手機APP擇一下載

- Google Authenticator
- Authy
- 或其他TOTP驗證

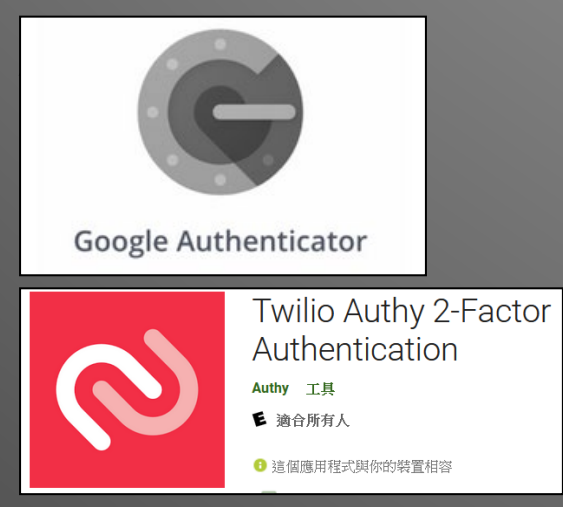

# **TOTP驗證**

►使用APP掃描畫 面QR CODE

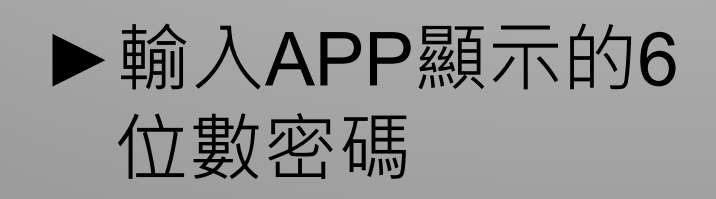

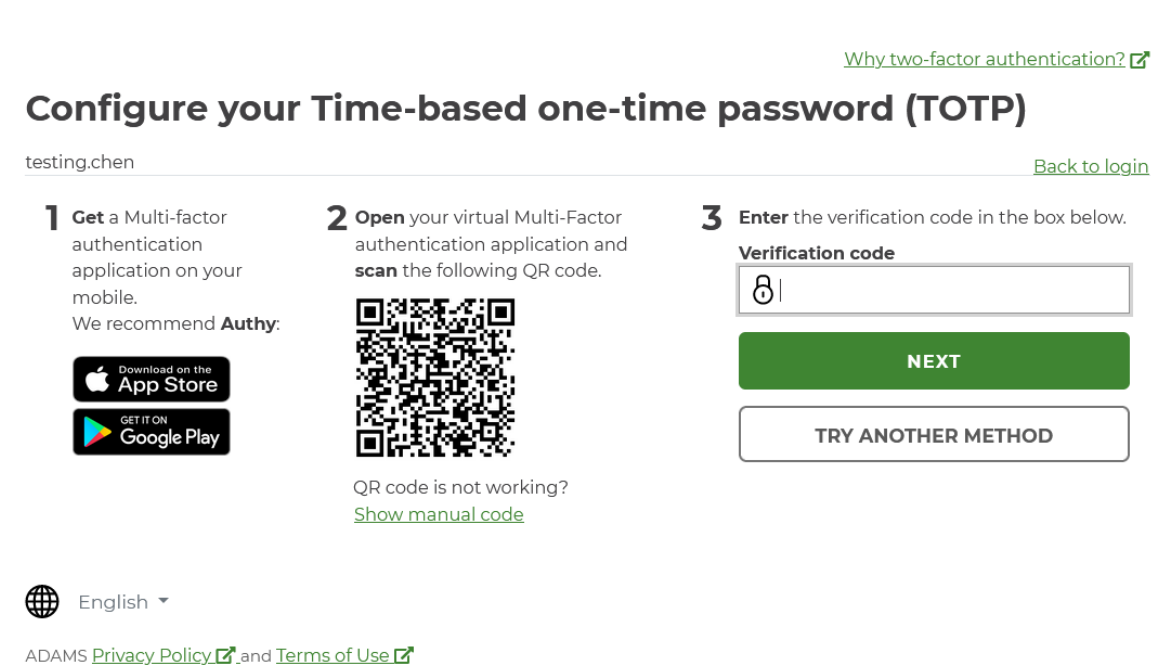

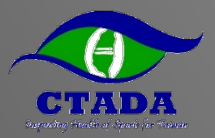

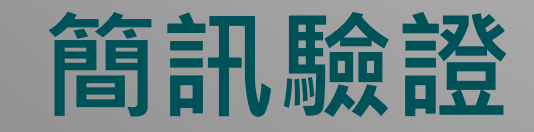

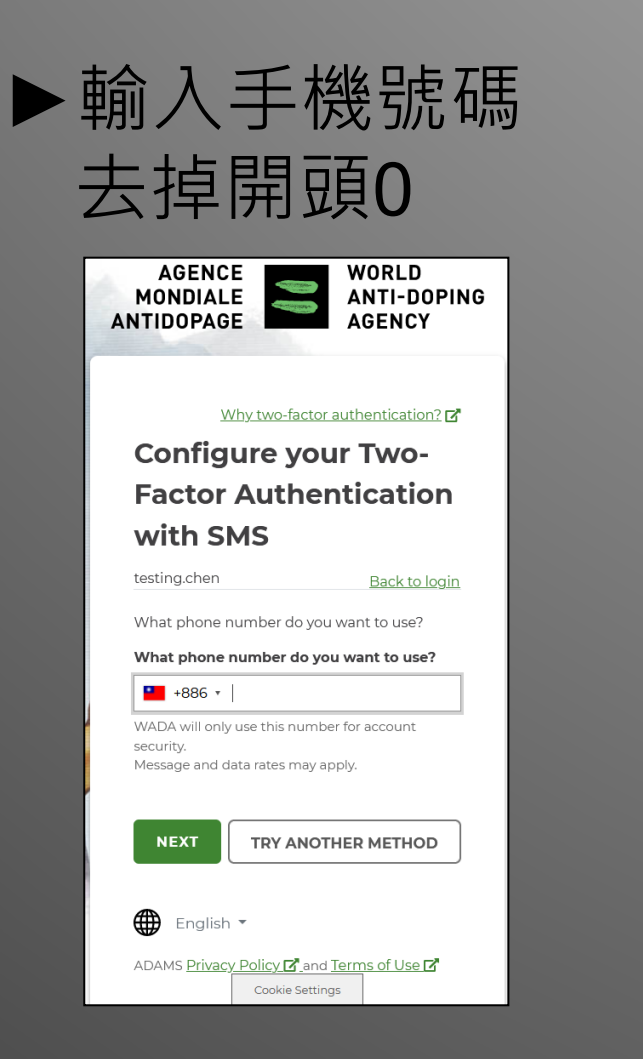

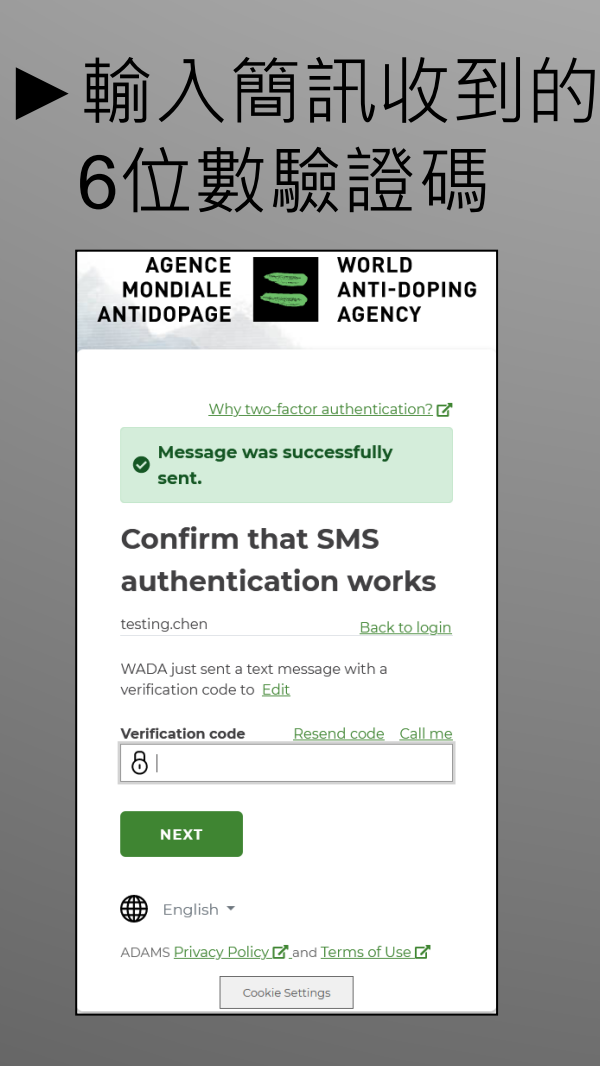

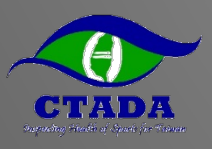

### **成功登入畫面及變更語言(英文/簡中)**

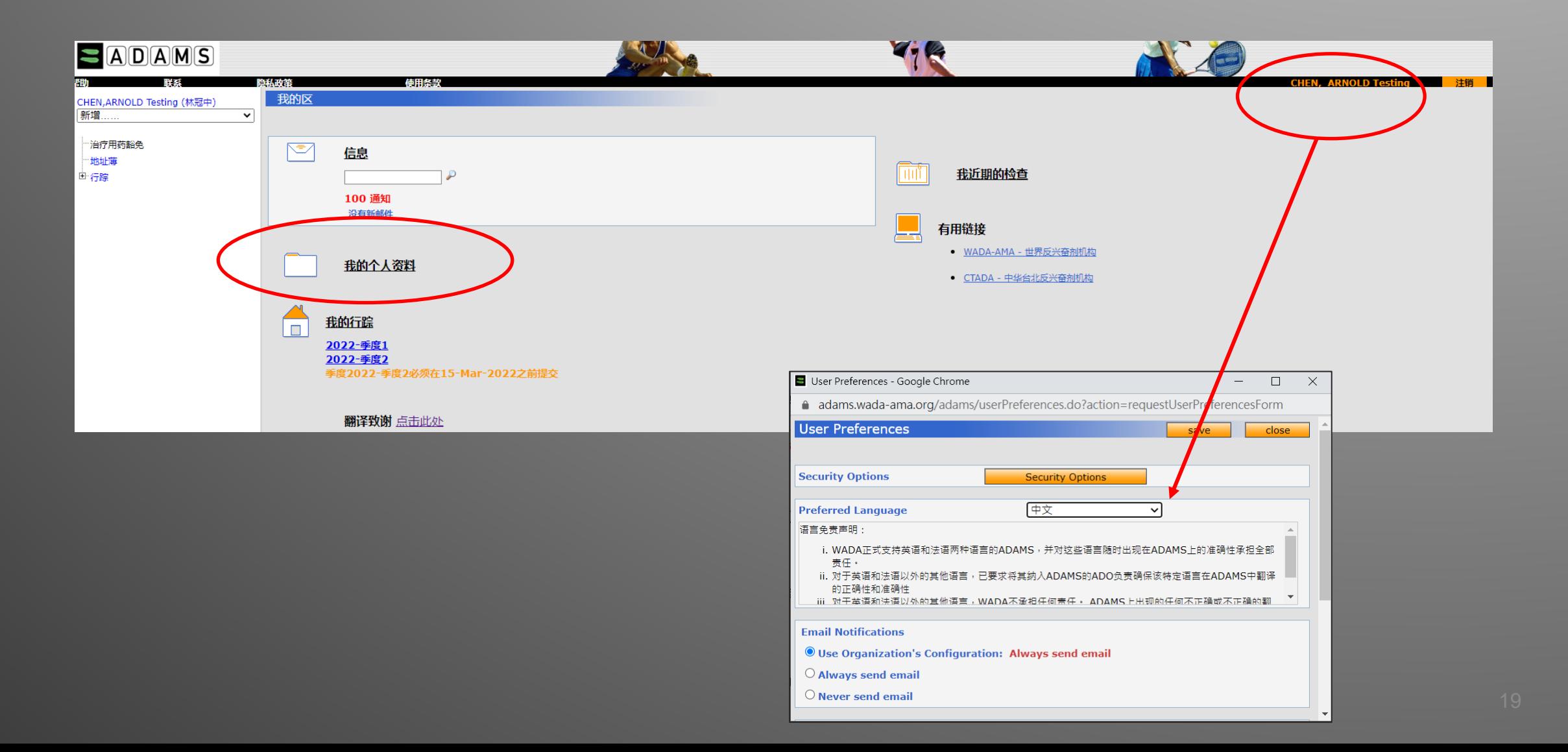

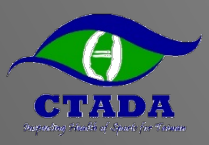

### **編輯/確認個人基本資料**

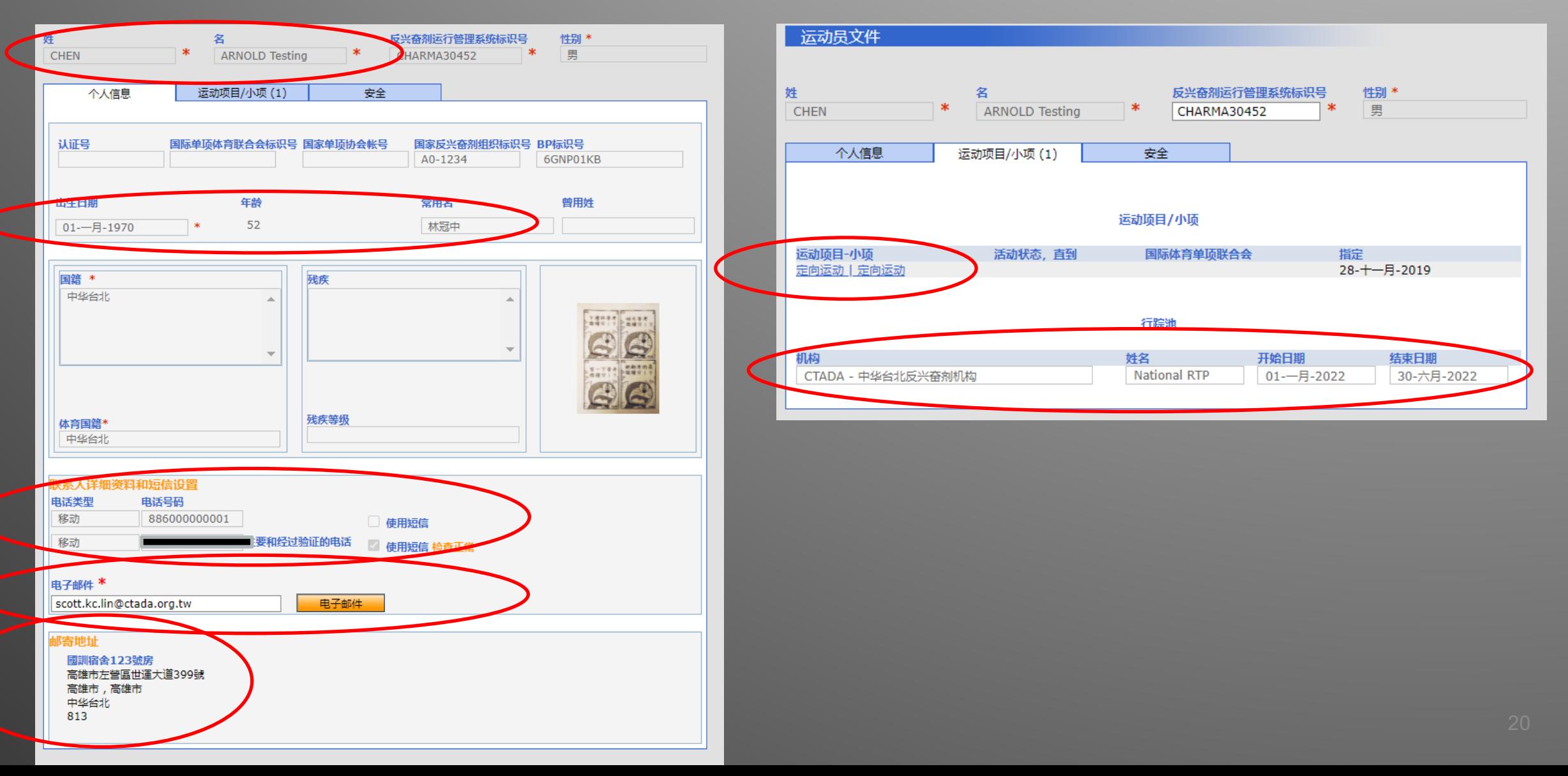

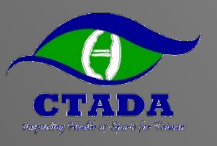

### **了解哪些單位有權限觀看我的資料**

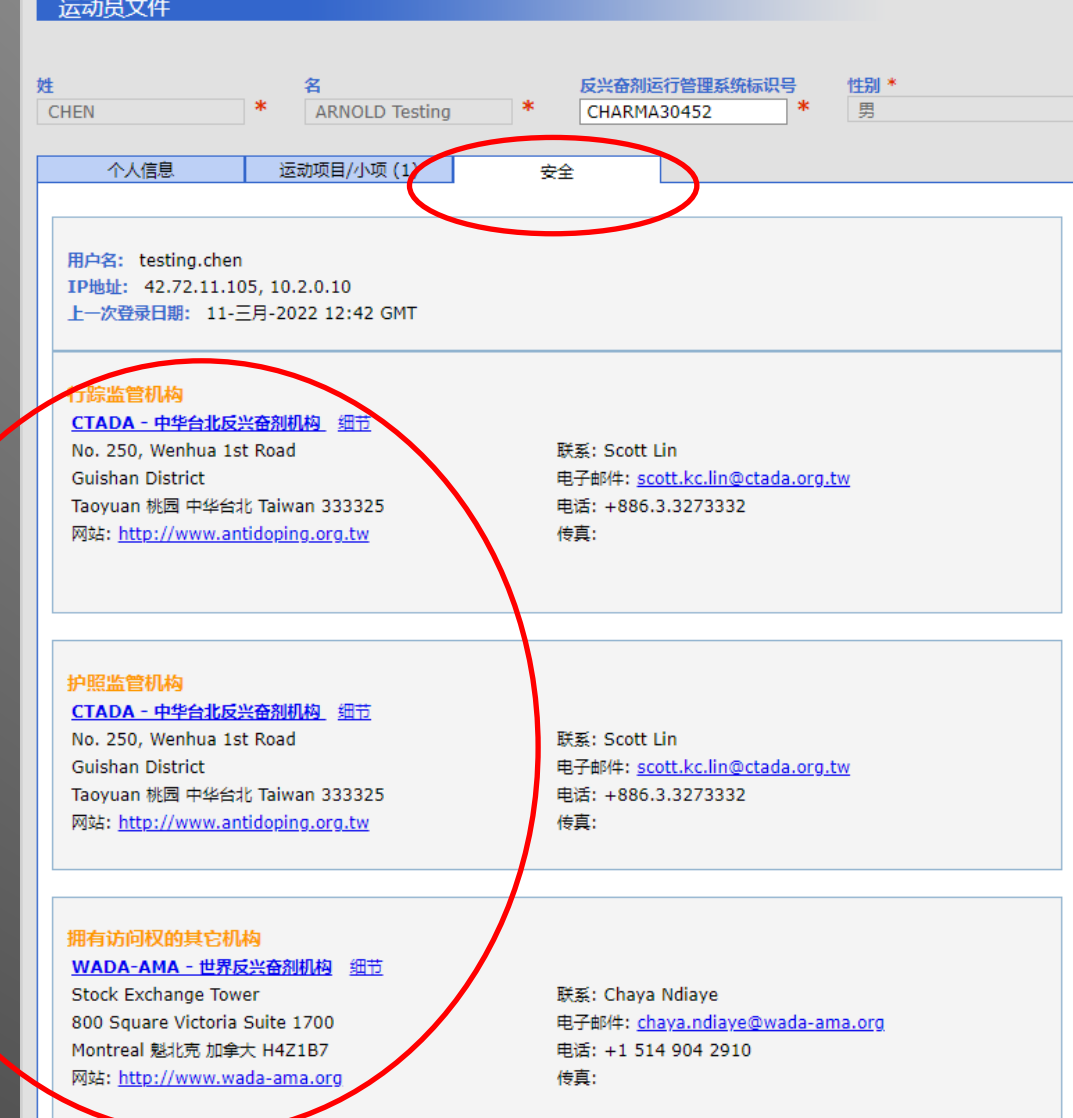

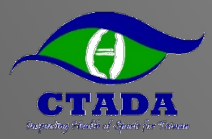

### **填寫行蹤資料 -電腦網頁版**

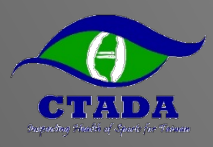

#### **點選該季度行蹤資料**

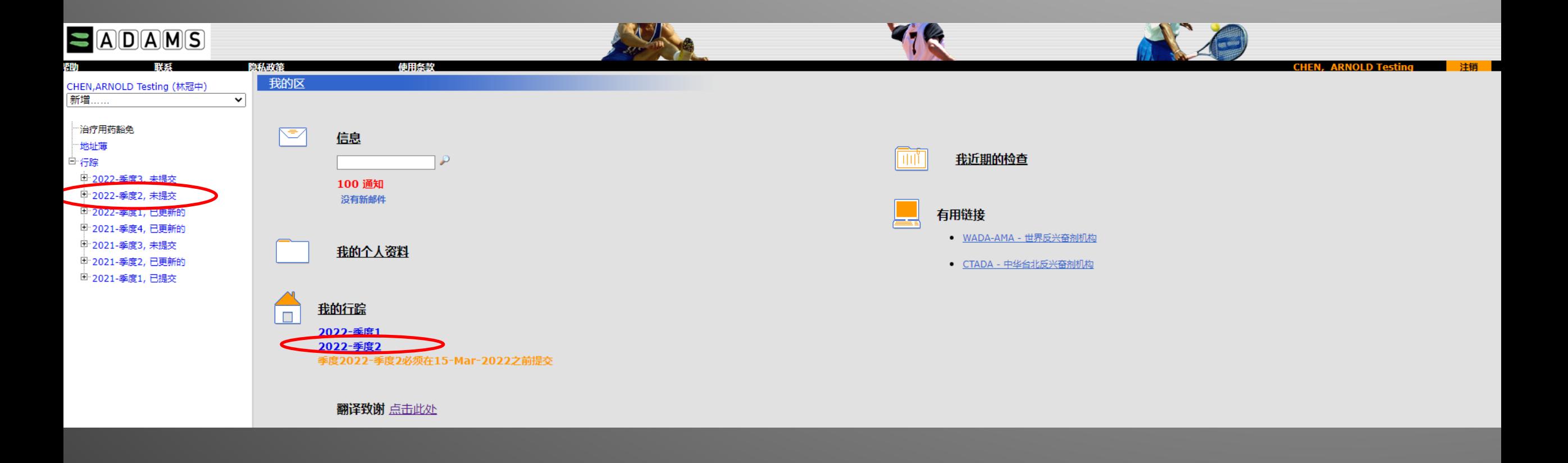

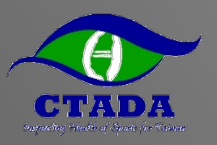

### **行蹤指南會提示尚未填寫項目**

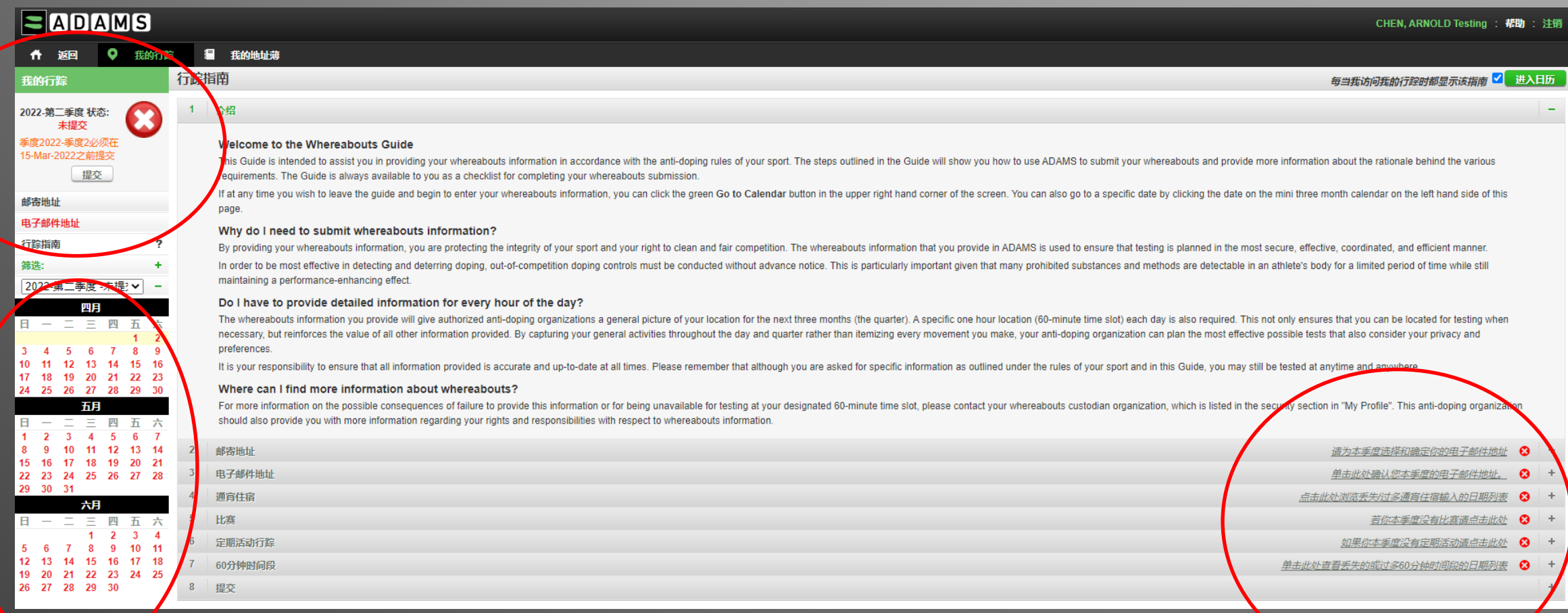

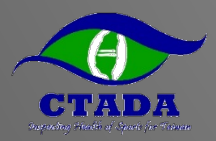

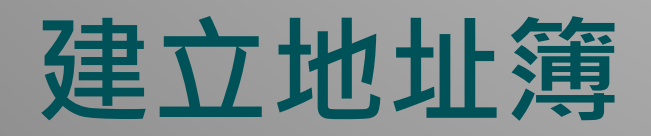

#### ►建立地址(過夜地點、訓練地點、比賽地點等等)

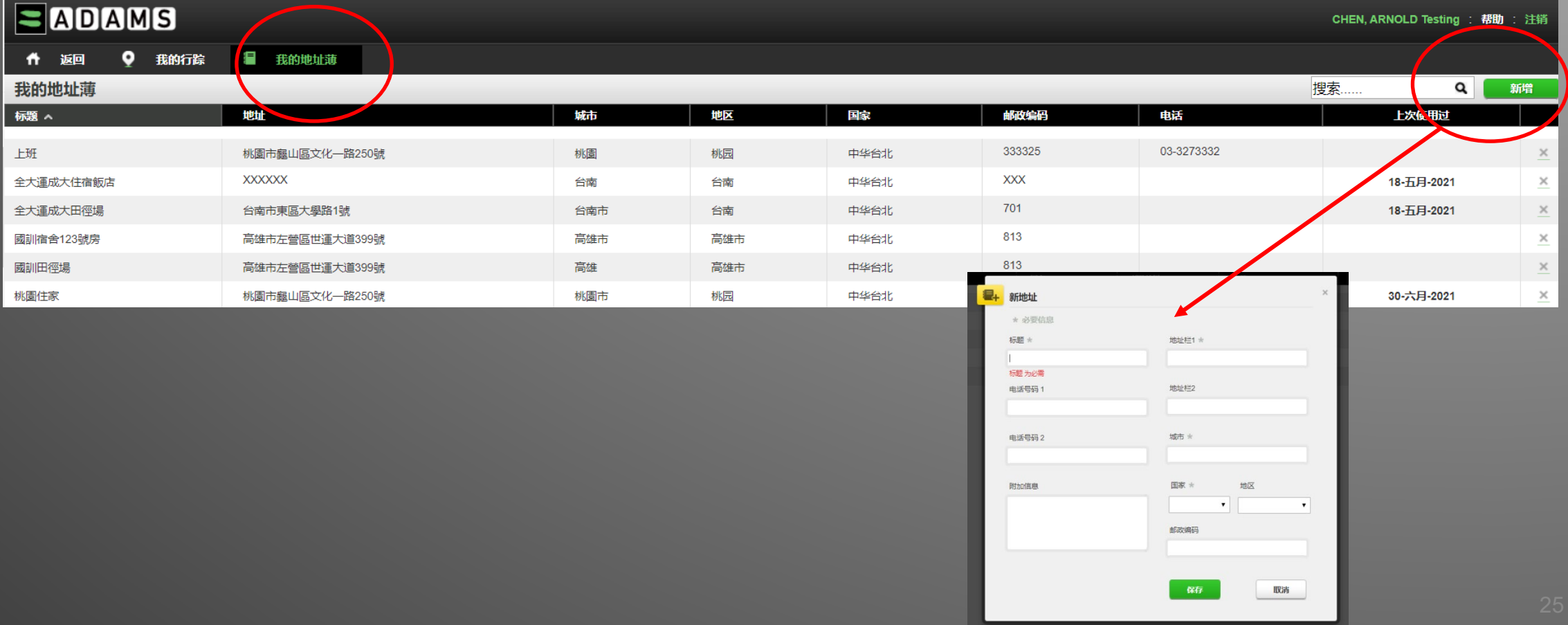

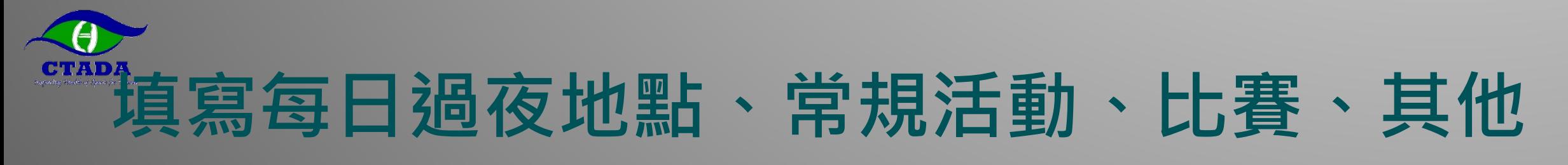

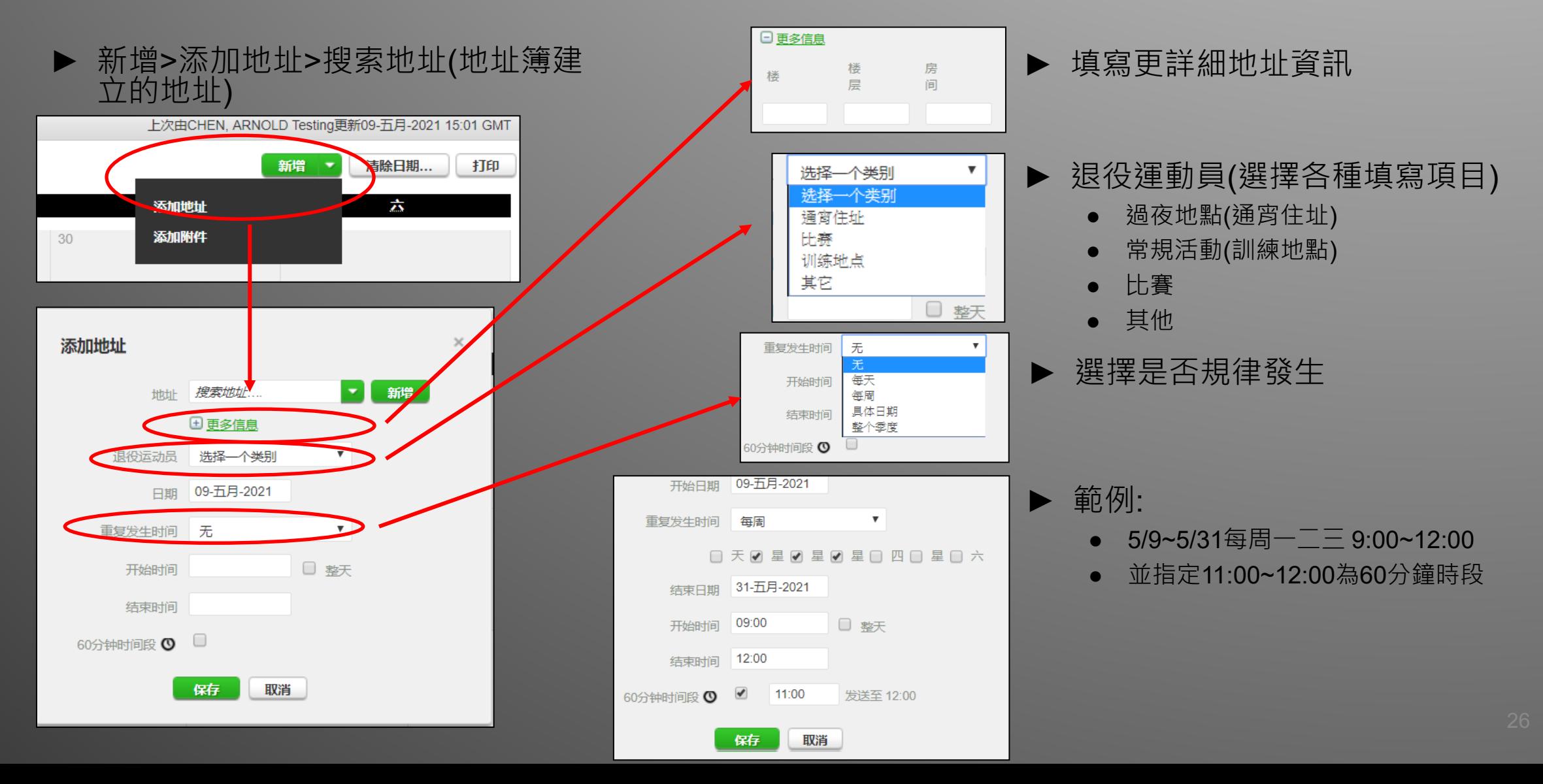

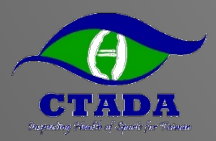

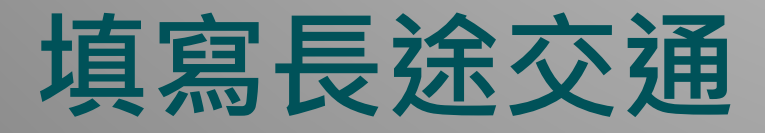

- ▶因長途交通使得每日過夜地點(23:00-05:00)或每日60分鐘指定時段 (05:00-23:00)無固定地點可填時使用
- ▶長途交通的時段須完整覆蓋(23:00-05:00)或(05:00-23:00)才能不用 填寫每日過夜地點或每日60分鐘指定時段

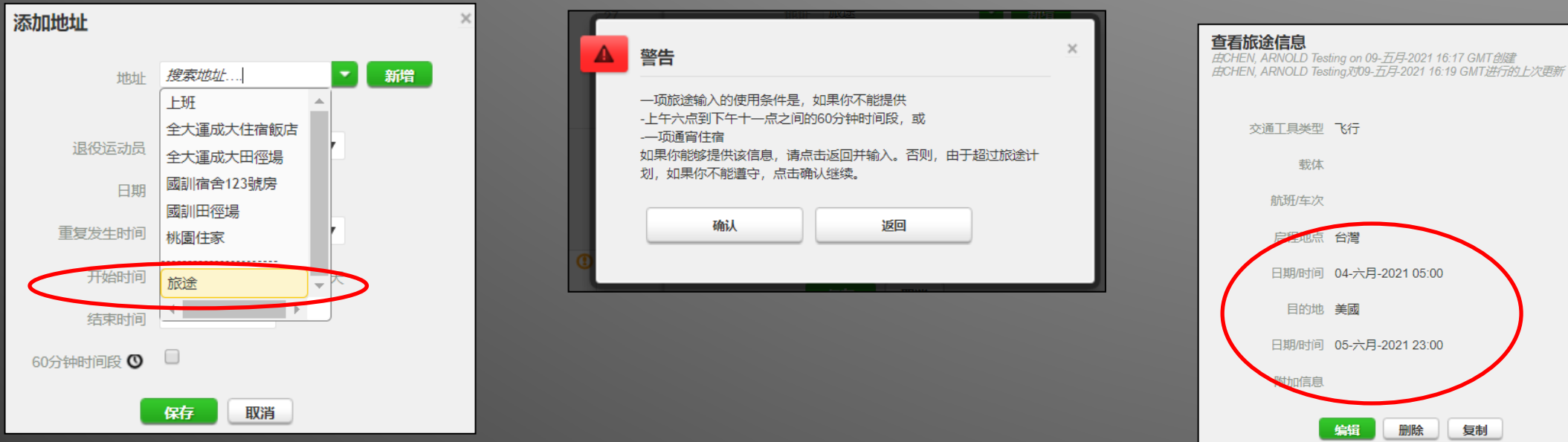

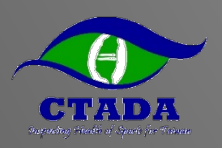

### **填寫Email、當季通訊地址**

#### ►確認當季通訊地址及Email

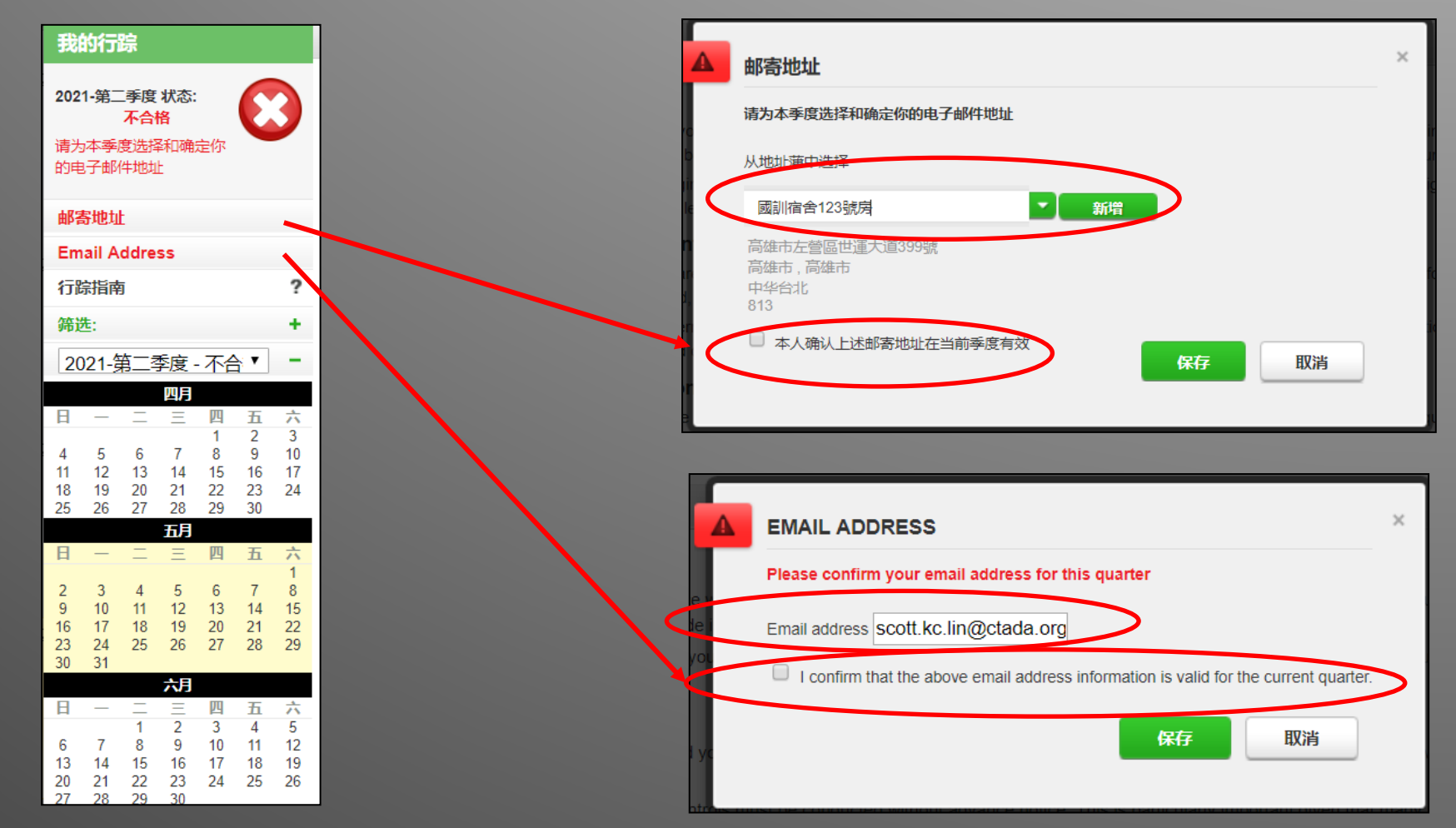

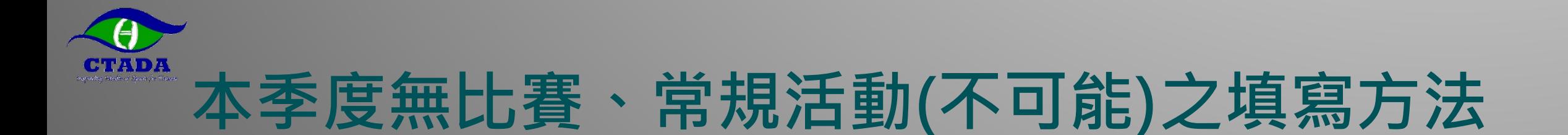

#### ►確認本季無比賽、無常規活動並填寫理由

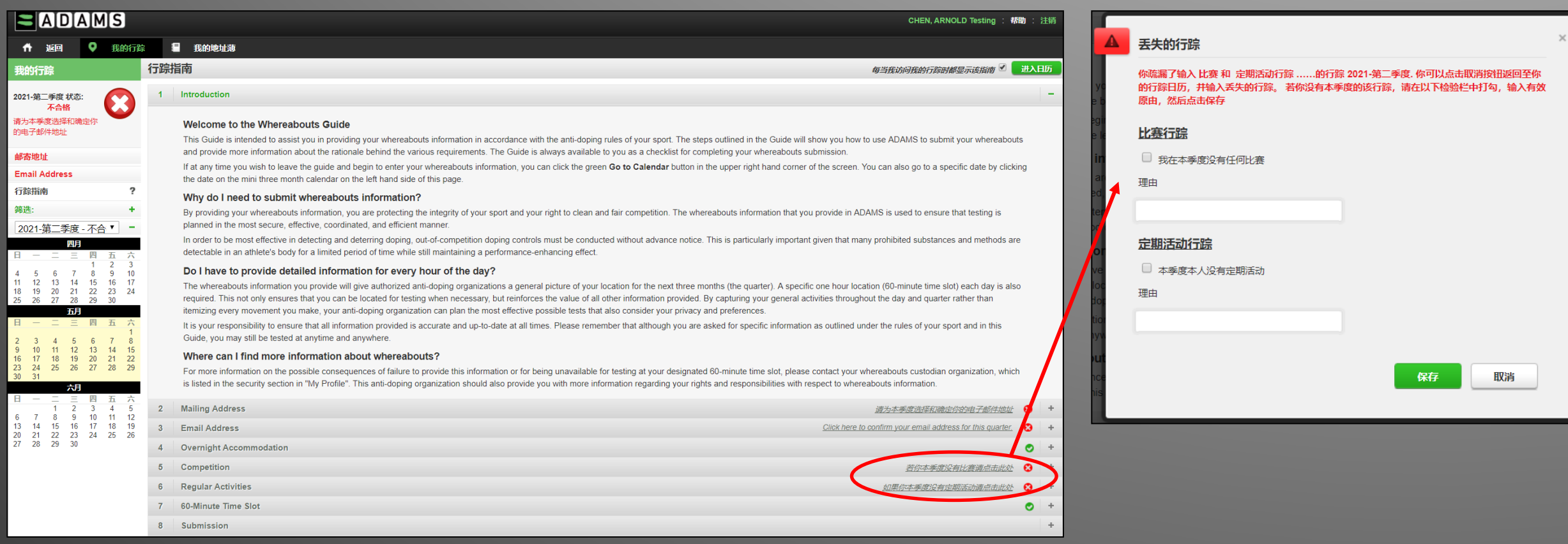

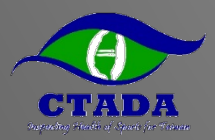

### **完成行蹤資料提交**

#### ►確認完成填寫出現綠勾符合規範

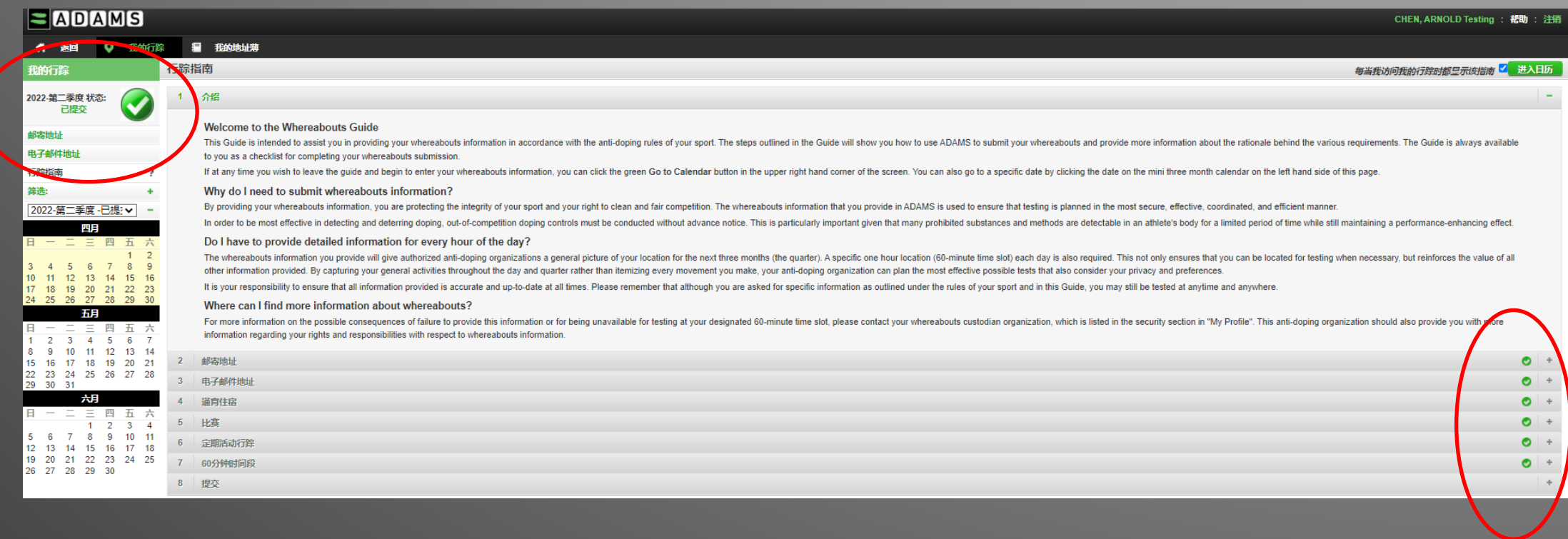

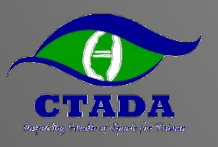

### **記得回來持續更新行蹤資料**

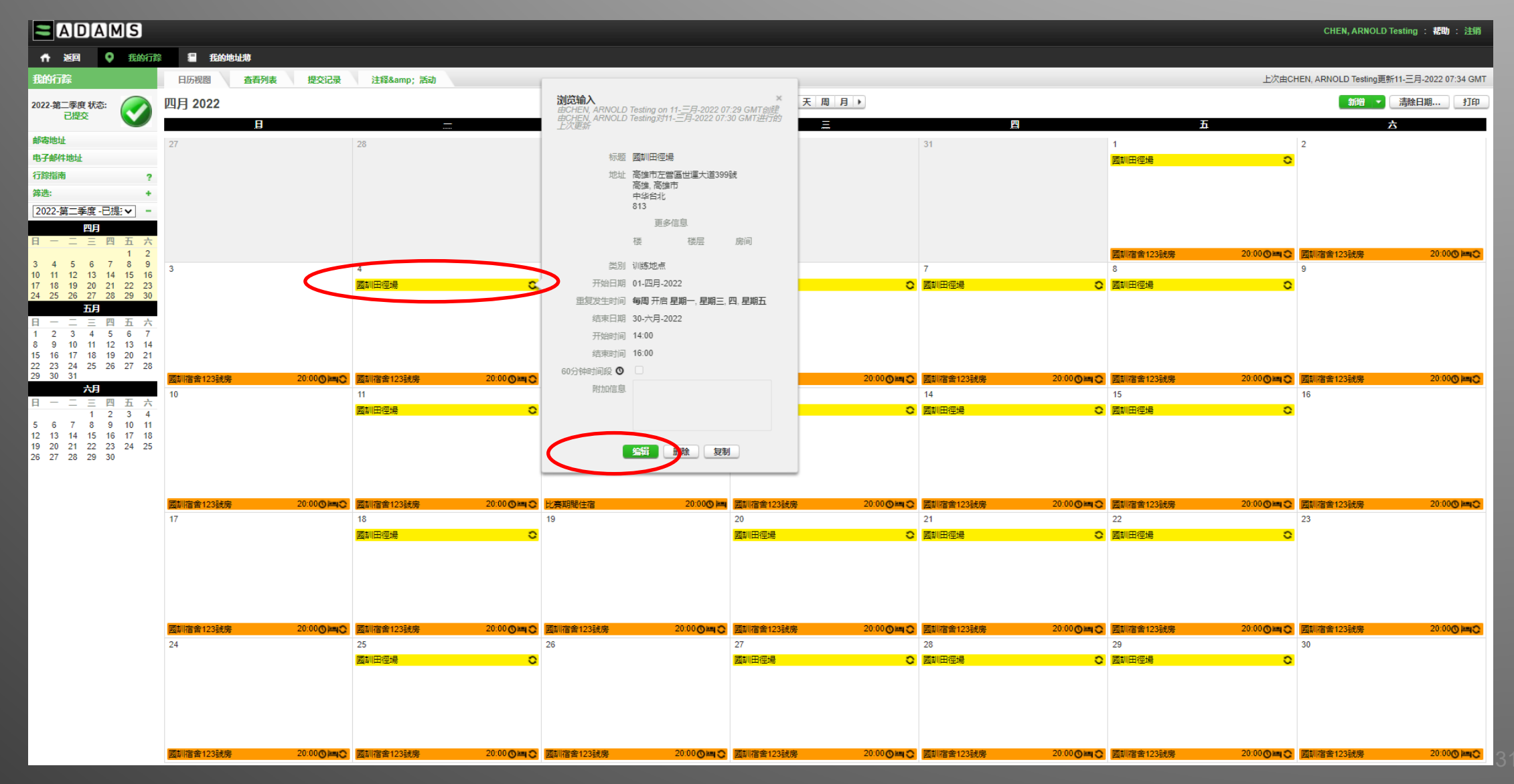

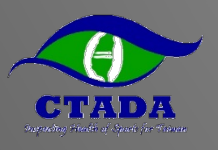

#### **基金會將依據行蹤資料安排賽外檢測**

#### 行踪细节报告

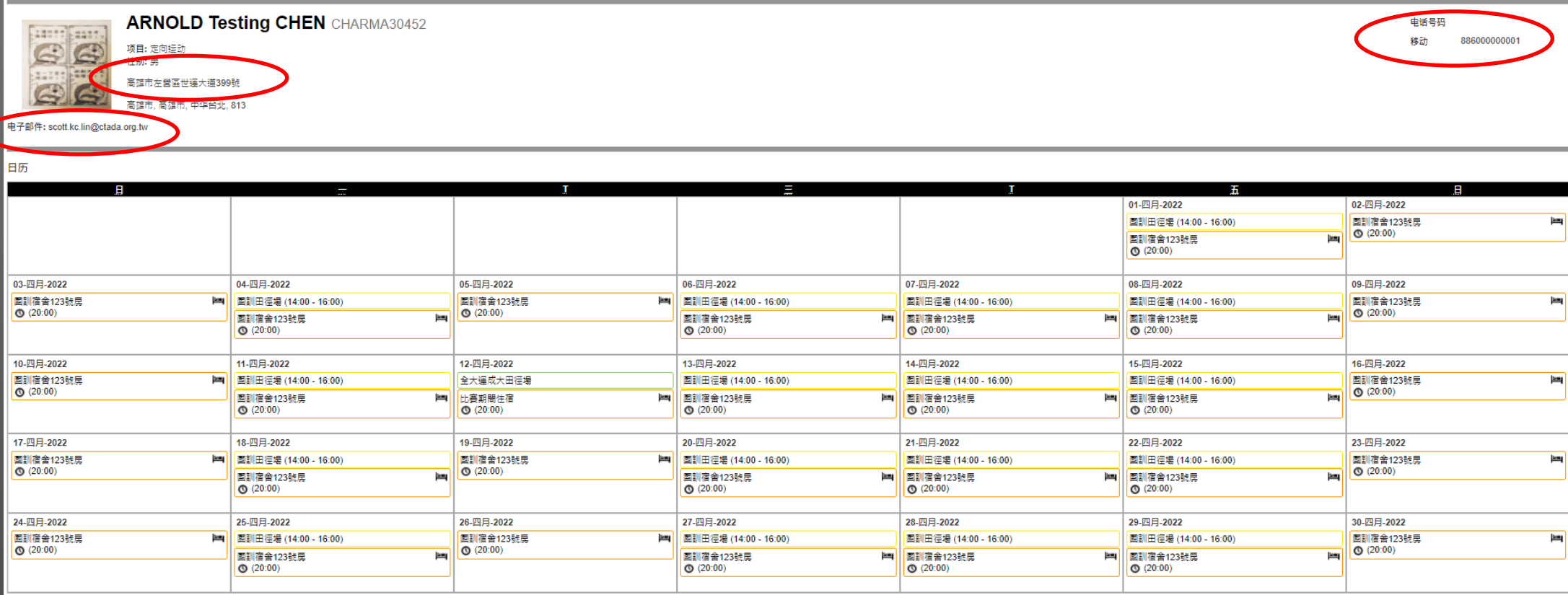

図例

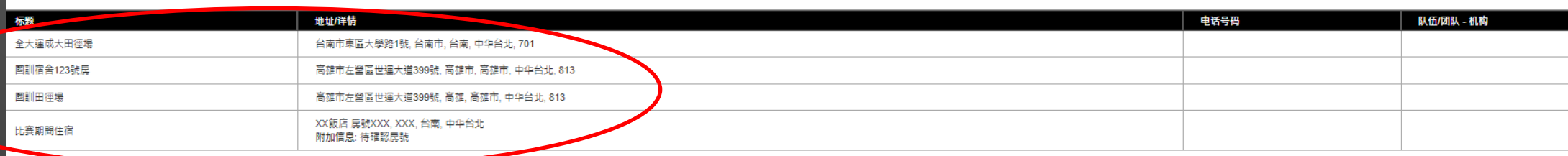

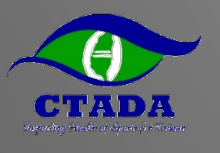

### **出國比賽前將簡訊驗證改為TOTP驗證**

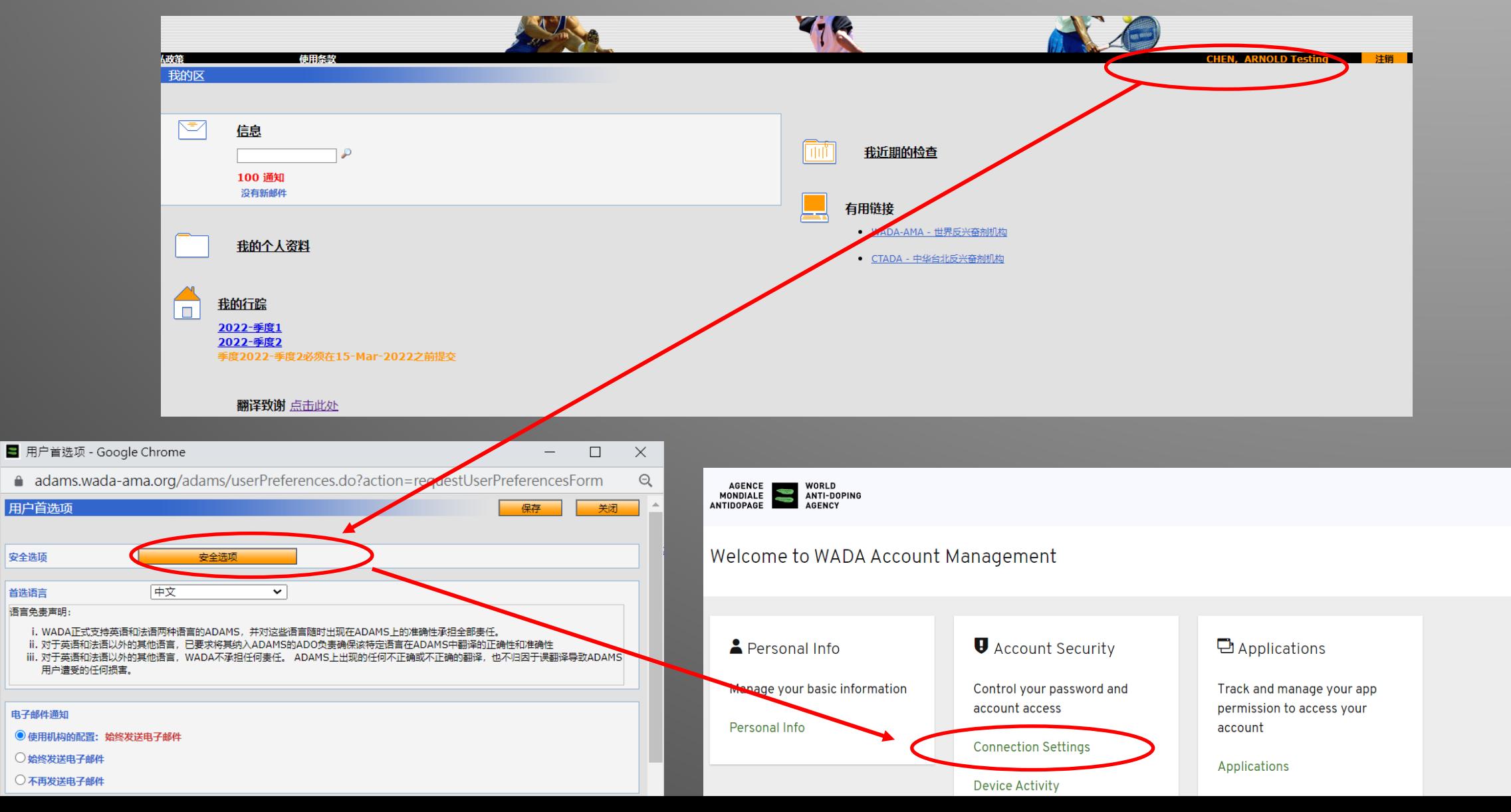

# **出國前將簡訊驗證(如果收不到)改為TOTP驗證**

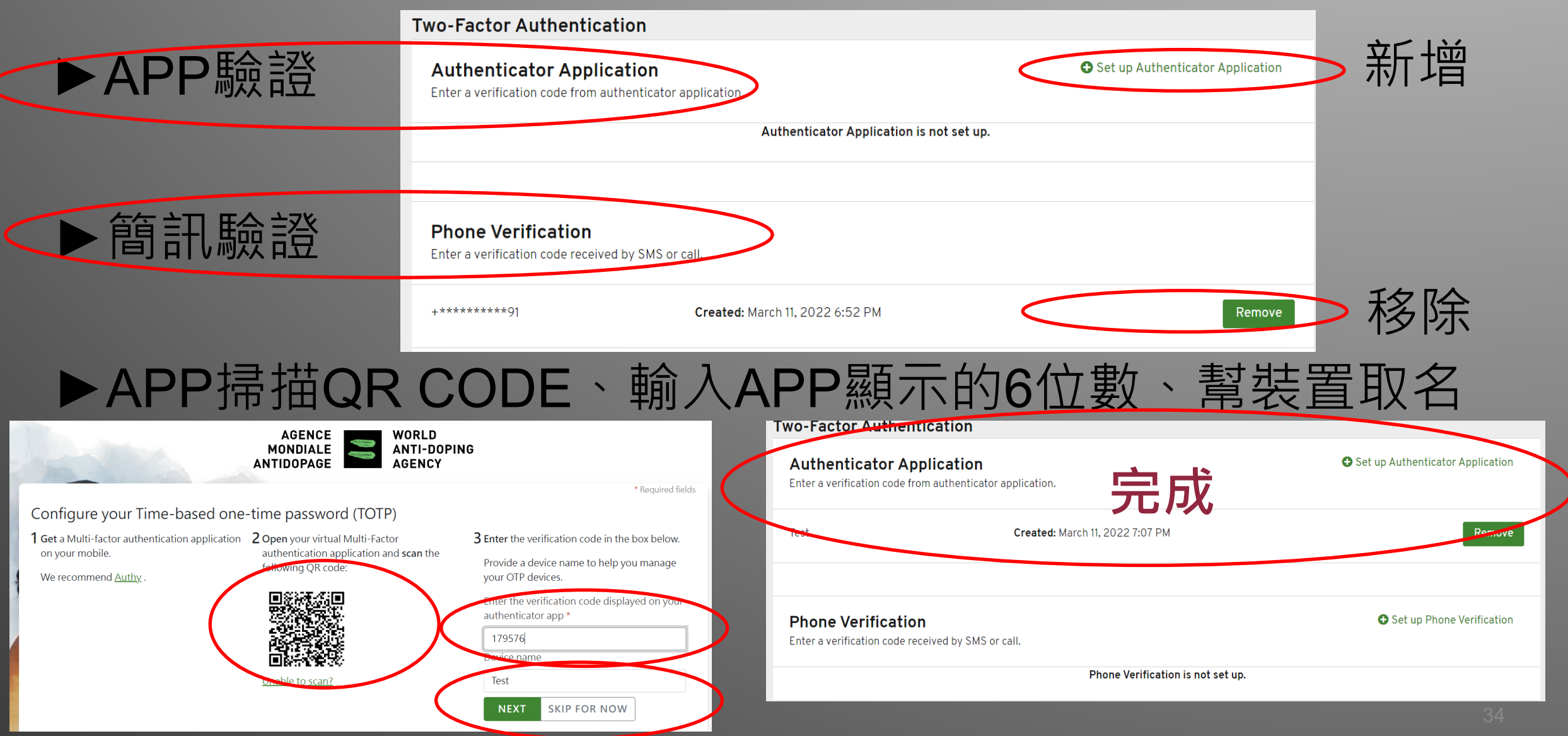

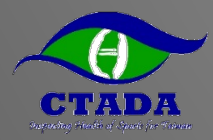

### **填寫行蹤資料 -手機APP版**

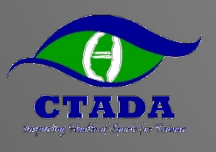

# **手機下載APP(Athelete Central)登入**

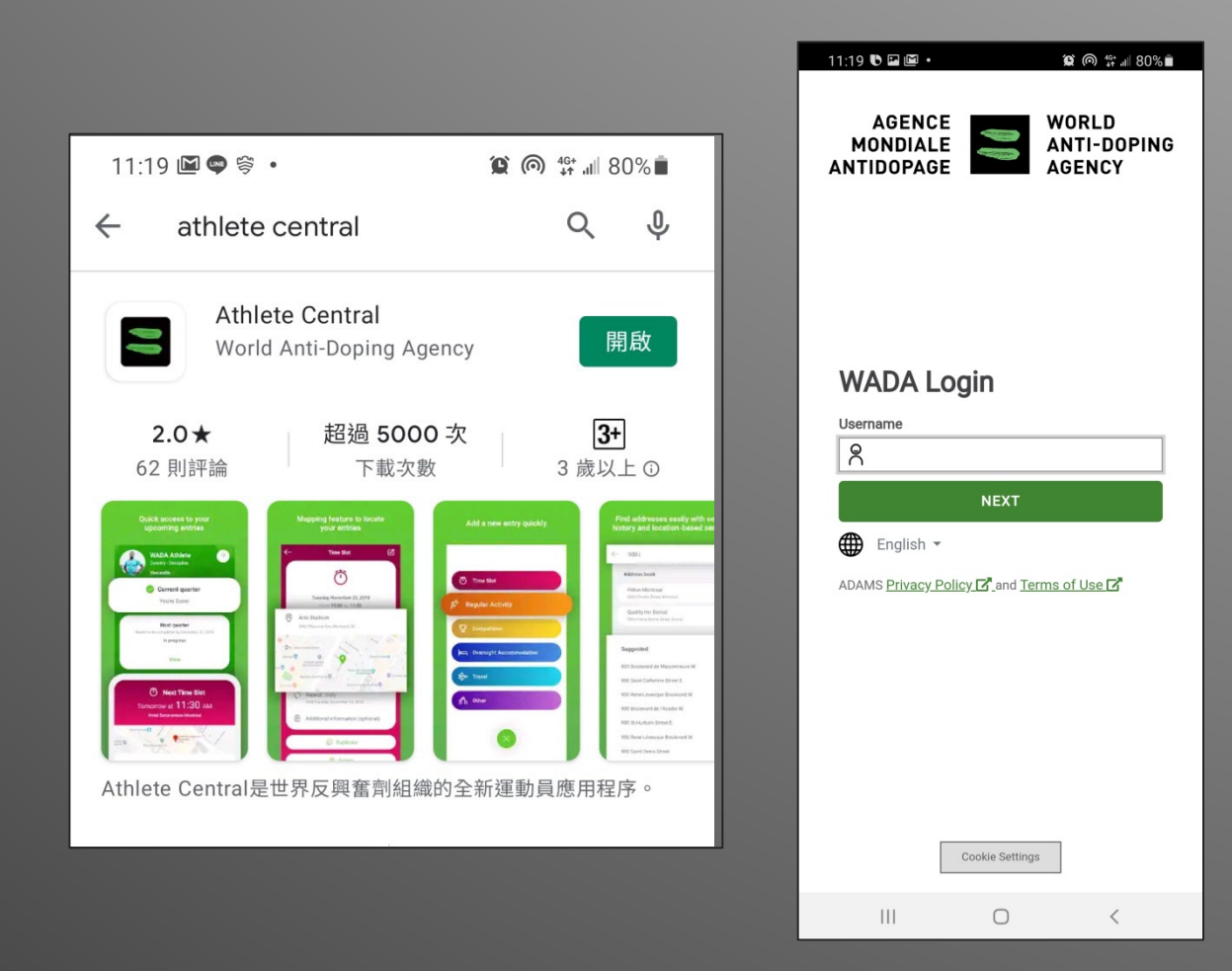

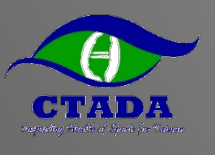

### **確認個人資料、變更語言、建立地址簿**

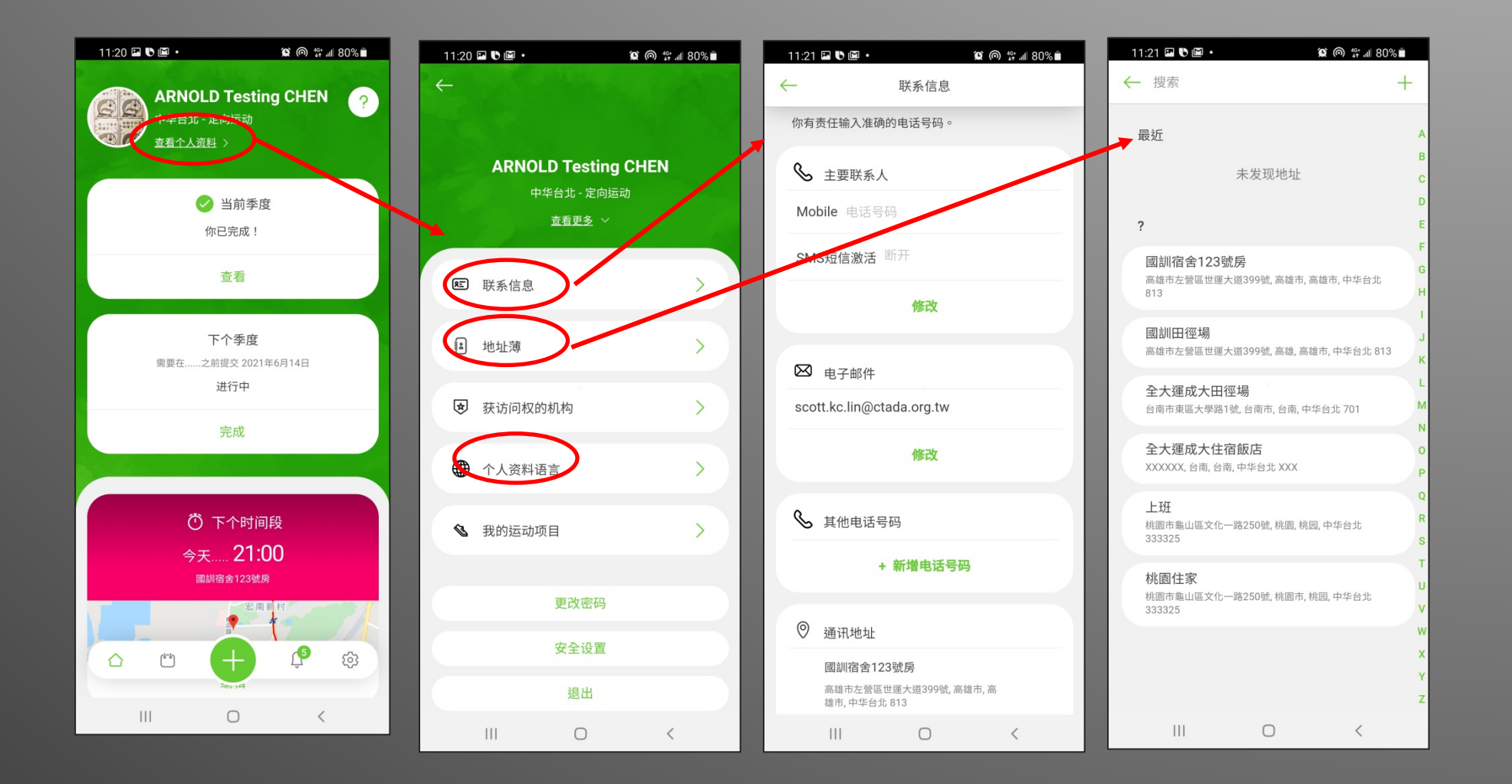

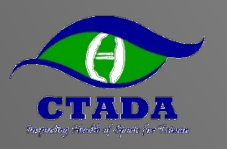

### **新增行蹤並查看行蹤填報情形**

#### ►未完成會出現**紅色X**

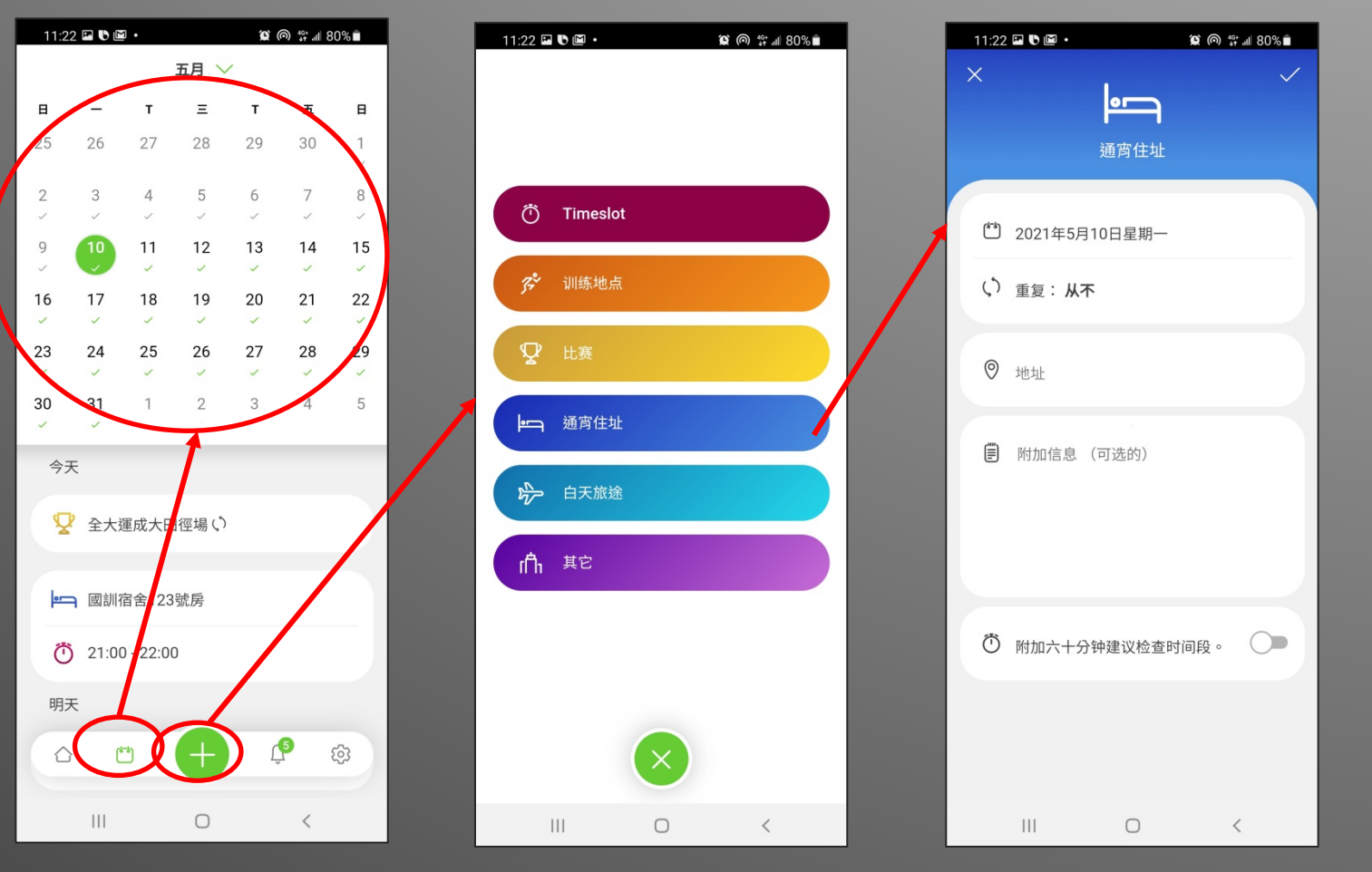

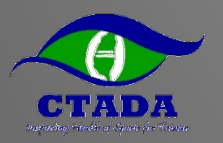

### **完成符合規範的行蹤填寫**

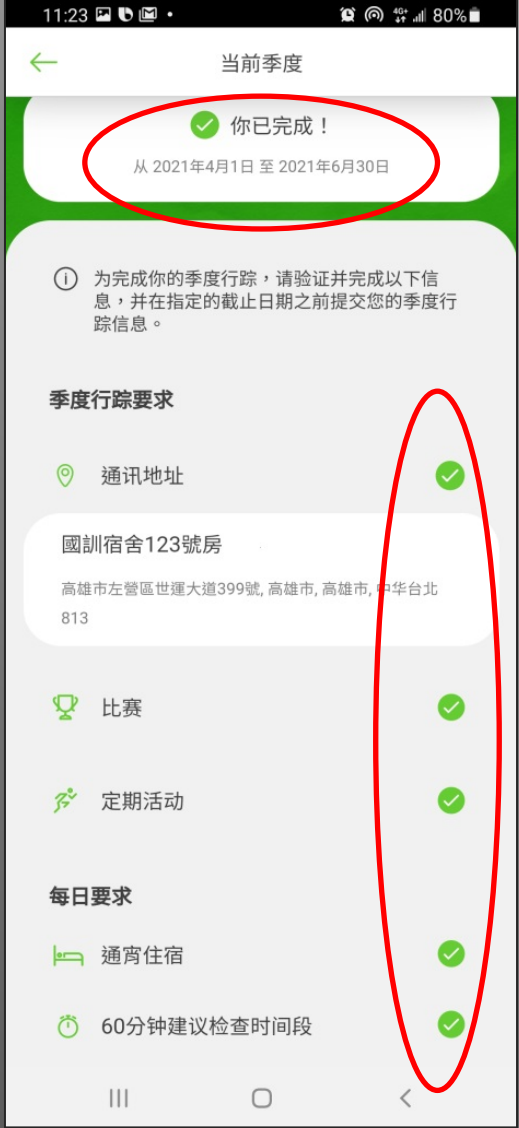

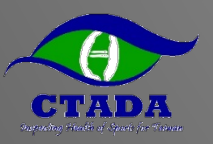

### **APP設定提醒60分鐘時間段**

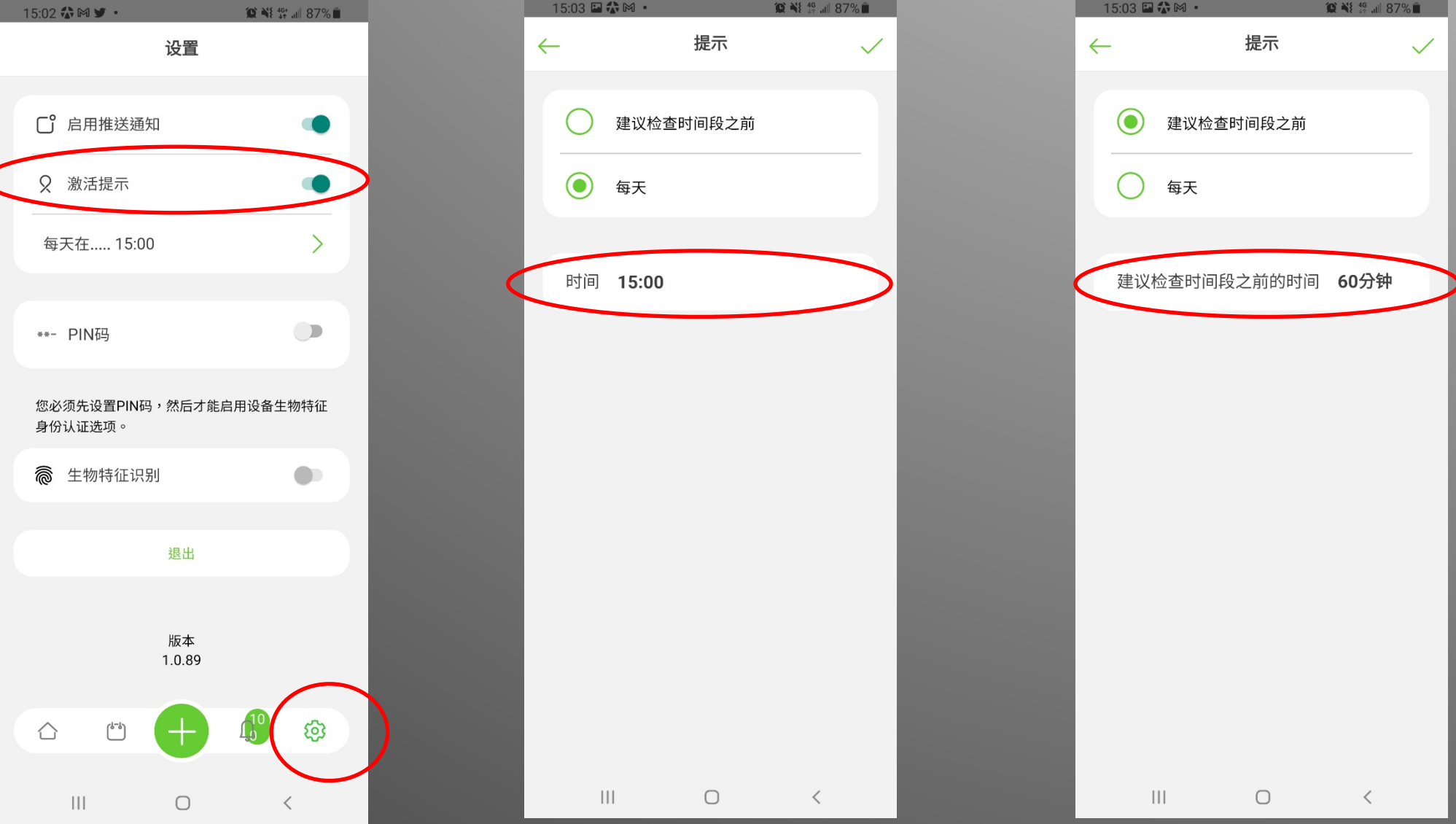

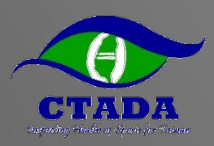

# **Q&A與聯絡資訊**

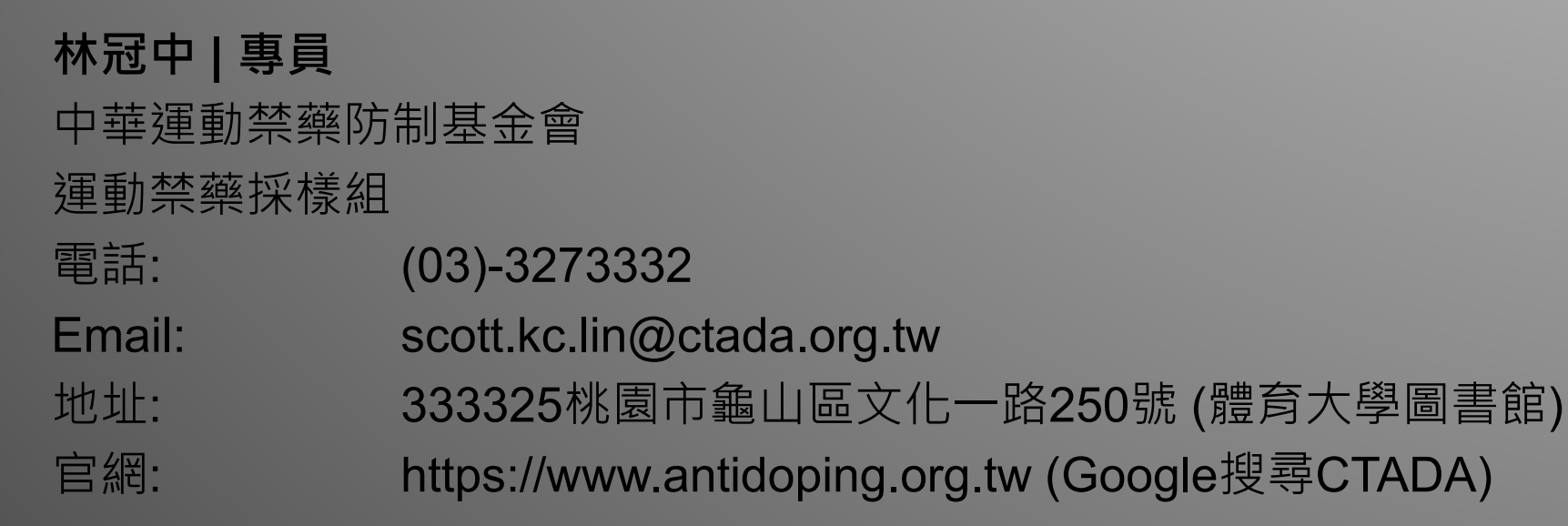

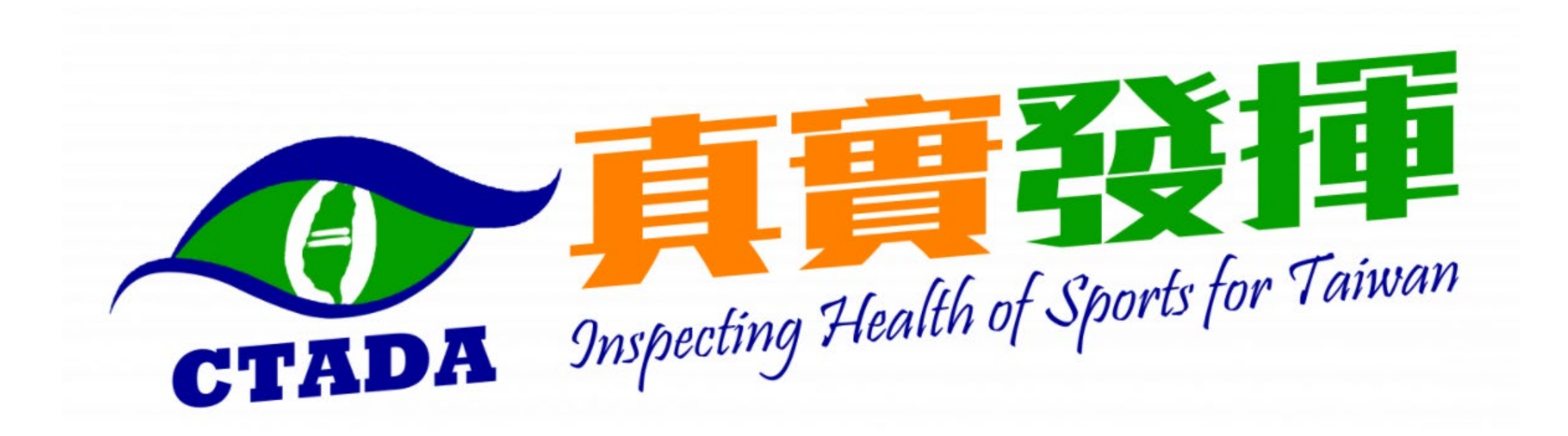